# **Roland®**

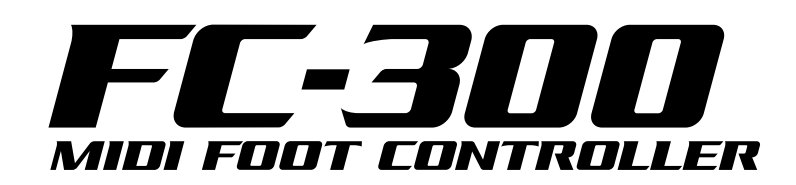

## **Owner's Manual**

201a **Before using this unit, carefully read the sections entitled: "USING THE UNIT SAFELY" ([p. 2](#page-1-0)) and "IMPORTANT NOTES" ([p. 4](#page-3-0)). These sections provide important information concerning the proper operation of the unit. Additionally, in order to feel assured that you have gained a good grasp of every feature provided by your new unit, Owner's Manual should be read in its entirety. The manual should be saved and kept on hand as a convenient reference.**

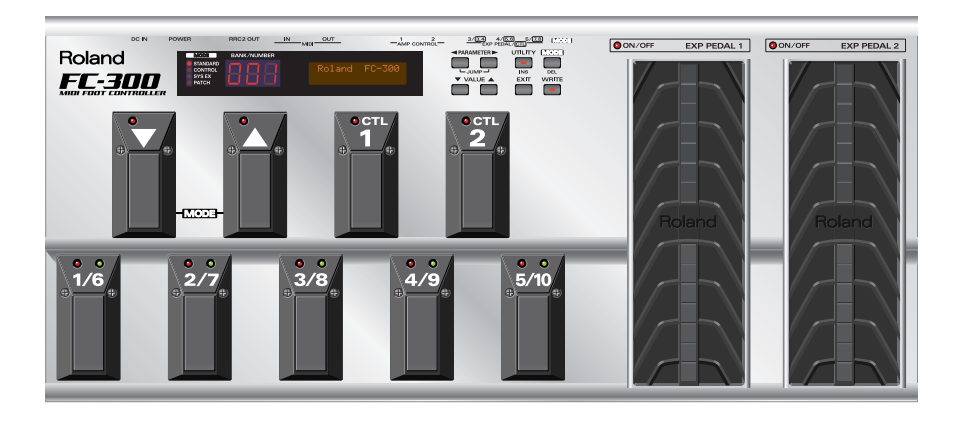

202 **Copyright © 2007 ROLAND CORPORATION All rights reserved. No part of this publication may be reproduced in any form without the written permission of ROLAND CORPORATION.**

## **USING THE UNIT SAFEL**

#### <span id="page-1-0"></span>INSTRUCTIONS FOR THE PREVENTION OF FIRE, ELECTRIC SHOCK, OR INJURY TO PERSONS

#### About A WARNING and A CAUTION Notices

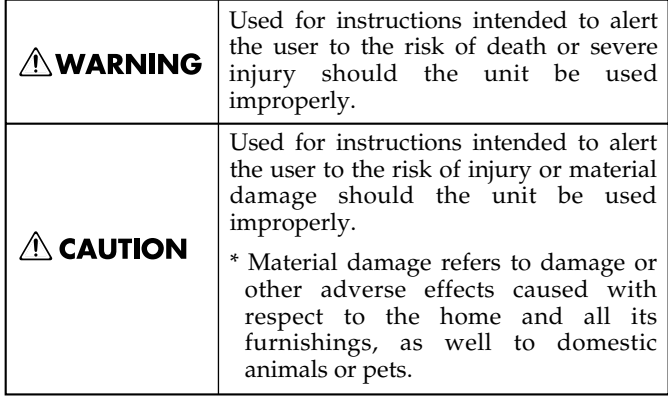

#### About the Symbols

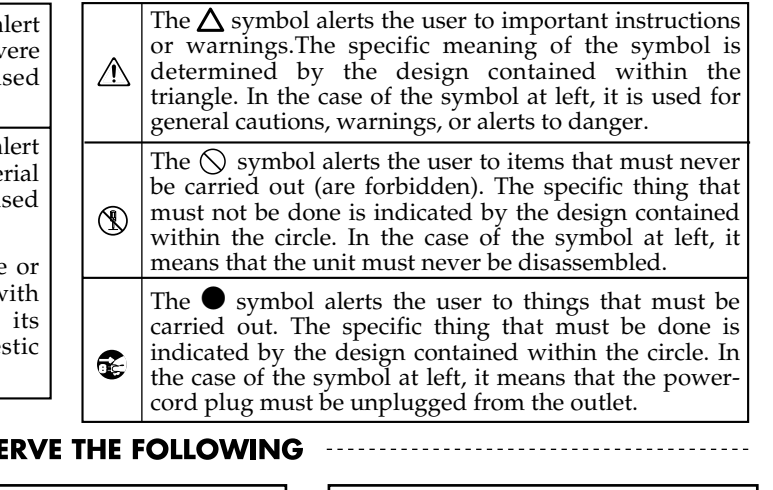

#### **ALWAYS OBSERVE THE FOLLOWING**

#### **AWARNING**

- Before using this unit, make sure to read the instructions below, and the Owner's Manual. .......................................................................
- Do not open (or modify in any way) the unit or its AC adaptor.

.......................................................................

- Do not attempt to repair the unit, or replace parts within it (except when this manual provides specific instructions directing you to do so). Refer all servicing to your retailer, the nearest Roland Service Center, or an authorized Roland distributor, as listed on the "Information" page.
- Never use or store the unit in places that are:
	- Subject to temperature extremes (e.g., direct sunlight in an enclosed vehicle, near a heating duct, on top of heatgenerating equipment); or are

.......................................................................

- Damp (e.g., baths, washrooms, on wet floors); or are
- Humid; or are
- Exposed to rain; or are
- Dusty; or are
- Subject to high levels of vibration.
- Make sure you always have the unit placed so it is level and sure to remain stable. Never place it on stands that could wobble, or on inclined surfaces.

.......................................................................

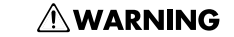

- Use only the specified AC adaptor (PSA series), and make sure the line voltage at the installation matches the input voltage specified on the AC adaptor's body. Other AC adaptors may use a different polarity, or be designed for a different voltage, so their use could result in damage, malfunction, or electric shock. ......................................................................
- Do not excessively twist or bend the power cord, nor place heavy objects on it. Doing so can damage the cord, producing severed elements and short circuits. Damaged cords are fire and shock hazards!

......................................................................

• Do not allow any objects (e.g., flammable material, coins, pins); or liquids of any kind (water, soft drinks, etc.) to penetrate the unit.

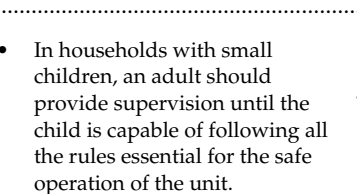

......................................................................

- Protect the unit from strong impact. (Do not drop it!)
- Before using the unit in a foreign country, consult with your retailer, the nearest Roland Service Center, or an authorized Roland distributor, as listed on the "Information" page.

......................................................................

......................................................................

#### $\triangle$  warning

Immediately turn the power off, remove the AC adaptor from the outlet, and request servicing by your retailer, the nearest Roland Service Center, or an authorized Roland distributor, as listed on the "Information" page when:

- The AC adaptor or the powersupply cord has been damaged; or
- If smoke or unusual odor occurs
- Objects have fallen into, or liquid has been spilled onto the unit; or
- The unit has been exposed to rain (or otherwise has become wet); or
- The unit does not appear to operate normally or exhibits a marked change in performance.

.......................................................................

- Do not force the unit's powersupply cord to share an outlet with an unreasonable number of other devices. Be especially careful when using extension cords—the total power used by all devices you have connected to the extension cord's outlet must never exceed the power rating (watts/amperes) for the extension cord. Excessive loads can cause the insulation on the cord to heat up and eventually melt through.
- Batteries must never be recharged, heated, taken apart, or thrown into fire or water.

.......................................................................

.......................................................................

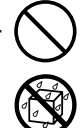

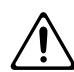

# .......................................................................

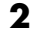

#### $\triangle$  CAUTION

.......................................................................

.......................................................................

- The unit and the AC adaptor should be located so their location or position does not interfere with their proper ventilation.
- Always grasp only the output plug or the body of the AC adaptor when plugging into, or unplugging from, this unit or an outlet.
- At regular intervals, you should unplug the AC adaptor and clean it by using a dry cloth to wipe all dust and other accumulations away from its prongs. Also, disconnect the power plug from the power outlet whenever the unit is to remain unused for an extended period of time. Any accumulation of dust between the power plug and the power outlet can result in poor insulation and lead to fire.
- Try to prevent cords and cables from becoming entangled. Also, all cords and cables should be placed so they are out of the reach of children.

.......................................................................

.......................................................................

.......................................................................

Never climb on top of, nor place heavy objects on the unit.

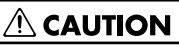

......................................................................

......................................................................

- Never handle the AC adaptor body, or its output plugs, with wet hands when plugging into, or unplugging from, an outlet or this unit.
- Before moving the unit, disconnect the AC adaptor and all cords coming from external devices.
- Before cleaning the unit, turn off the power and unplug the AC adaptor from the outlet [\(p. 13\).](#page-12-0)
	- Whenever you suspect the possibility of lightning in your area, disconnect the AC adaptor from the outlet.

......................................................................

......................................................................

Used batteries must be disposed of in compliance with whatever regulations for their safe disposal that may be observed in the region in which you live.

......................................................................

#### $\triangle$  CAUTION

If used improperly, batteries may explode or leak and cause damage or injury. In the interest of safety, please read and observe the following precautions [\(p. 11\)](#page-10-0).

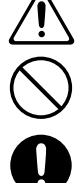

- Carefully follow the installation instructions for batteries, and make sure you observe the correct polarity.
- Avoid using new batteries together with used ones. In addition, avoid mixing different types of batteries.
- Remove the batteries whenever the unit is to remain unused for an extended period of time.
- If a battery has leaked, use a soft piece of cloth or paper towel to wipe all remnants of the discharge from the battery compartment. Then install new batteries. To avoid inflammation of the skin, make sure that none of the battery discharge gets onto your hands or skin. Exercise the utmost caution so that none of the discharge gets near your eyes. Immediately rinse the affected area with running water if any of the discharge has entered the eyes.
- Never keep batteries together with metallic objects such as ballpoint pens, necklaces, hairpins, etc.

.......................................................................

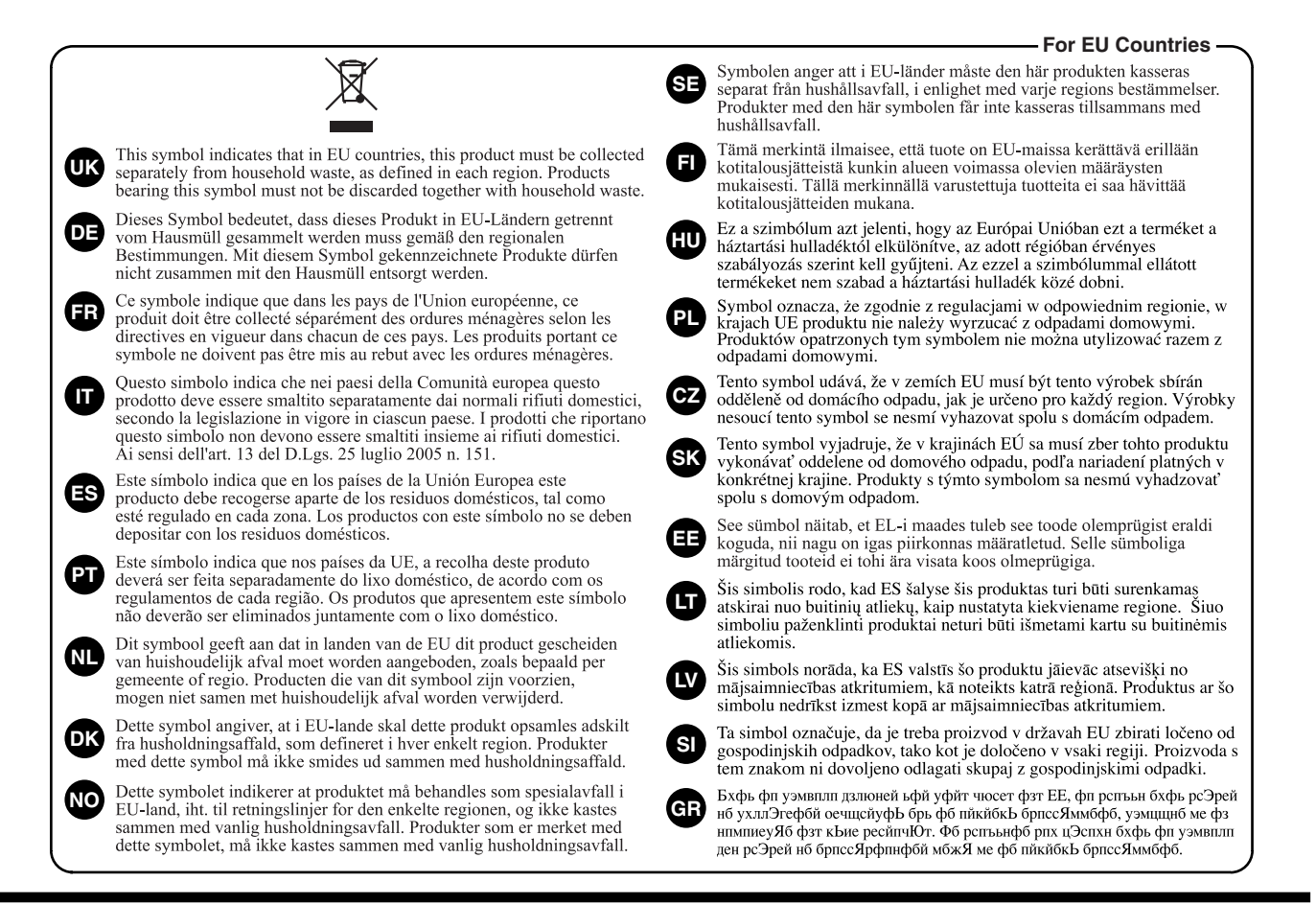

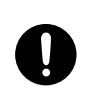

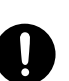

<span id="page-3-0"></span>In addition to the items listed under "USING THE UNIT SAFELY" on page [2,](#page-1-0) please read and observe the following:

## **Power Supply: Use of Batteries**

- Do not connect this unit to same electrical outlet that is being used by an electrical appliance that is controlled by an inverter (such as a refrigerator, washing machine, microwave oven, or air conditioner), or that contains a motor. Depending on the way in which the electrical appliance is used, power supply noise may cause this unit to malfunction or may produce audible noise. If it is not practical to use a separate electrical outlet, connect a power supply noise filter between this unit and the electrical outlet.
- The AC adaptor will begin to generate heat after long hours of consecutive use. This is normal, and is not a cause for concern.
- The use of an AC adaptor is recommended as the unit's power consumption is relatively high.
- When installing or replacing batteries, always turn off the power on this unit and disconnect any other devices you may have connected. This way, you can prevent malfunction and/or damage to speakers or other devices.
- Batteries are supplied with the unit. The life of these batteries may be limited, however, since their primary purpose was to enable testing.
- Before connecting this unit to other devices, turn off the power to all units. This will help prevent malfunctions and/or damage to speakers or other devices.

## **Placement**

- This device may interfere with radio and television reception. Do not use this device in the vicinity of such receivers.
- Do not expose the unit to direct sunlight, place it near devices that radiate heat, leave it inside an enclosed vehicle, or otherwise subject it to temperature extremes. Excessive heat can deform or discolor the unit.
- When moved from one location to another where the temperature and/or humidity is very different, water droplets (condensation) may form inside the unit. Damage or malfunction may result if you attempt to use the unit in this condition. Therefore, before using the unit, you must allow it to stand for several hours, until the condensation has completely evaporated.
- Depending on the material and temperature of the surface on which you place the unit, its rubber feet may discolor or mar the surface.

## **Maintenance**

- For everyday cleaning wipe the unit with a soft, dry cloth or one that has been slightly dampened with water. To remove stubborn dirt, use a cloth impregnated with a mild, non-abrasive detergent. Afterwards, be sure to wipe the unit thoroughly with a soft, dry cloth.
- Never use benzine, thinners, alcohol or solvents of any kind, to avoid the possibility of discoloration and/or deformation.

## **Repairs and Data**

• Please be aware that all data contained in the unit's memory may be lost when the unit is sent for repairs. Important data should always be backed up in another MIDI device (e.g., a sequencer), or written down on paper (when possible). During repairs, due care is taken to avoid the loss of data. However, in certain cases (such as when circuitry related to memory itself is out of order), we regret that it may not be possible to restore the data, and Roland assumes no liability concerning such loss of data.

## **Additional Precautions**

- Please be aware that the contents of memory can be irretrievably lost as a result of a malfunction, or the improper operation of the unit. To protect yourself against the risk of loosing important data, we recommend that you periodically save a backup copy of important data you have stored in the unit's memory in another MIDI device (e.g., a sequencer).
- Unfortunately, it may be impossible to restore the contents of data that was stored in another MIDI device (e.g., a sequencer) once it has been lost. Roland Corporation assumes no liability concerning such loss of data.
- Use a reasonable amount of care when using the unit's buttons, sliders, or other controls; and when using its jacks and connectors. Rough handling can lead to malfunctions.
- Never strike or apply strong pressure to the display.
- When connecting / disconnecting all cables, grasp the connector itself—never pull on the cable. This way you will avoid causing shorts, or damage to the cable's internal elements.
- To avoid disturbing your neighbors, try to keep the unit's volume at reasonable levels (especially when it is late at night).
- Since sound vibrations can be transmitted through floors and walls to a greater degree than expected, take care not to allow such sound to become a nuisance to neighbors, especially at night and when using headphones.
- When you need to transport the unit, package it in the box (including padding) that it came in, if possible. Otherwise, you will need to use equivalent packaging materials.
- Use only the specified expression pedal (Roland EV-5, BOSS FV-500L or FV-500H; sold separately). By connecting any other expression pedals, you risk causing malfunction and/or damage to the unit.

# Table of Contents

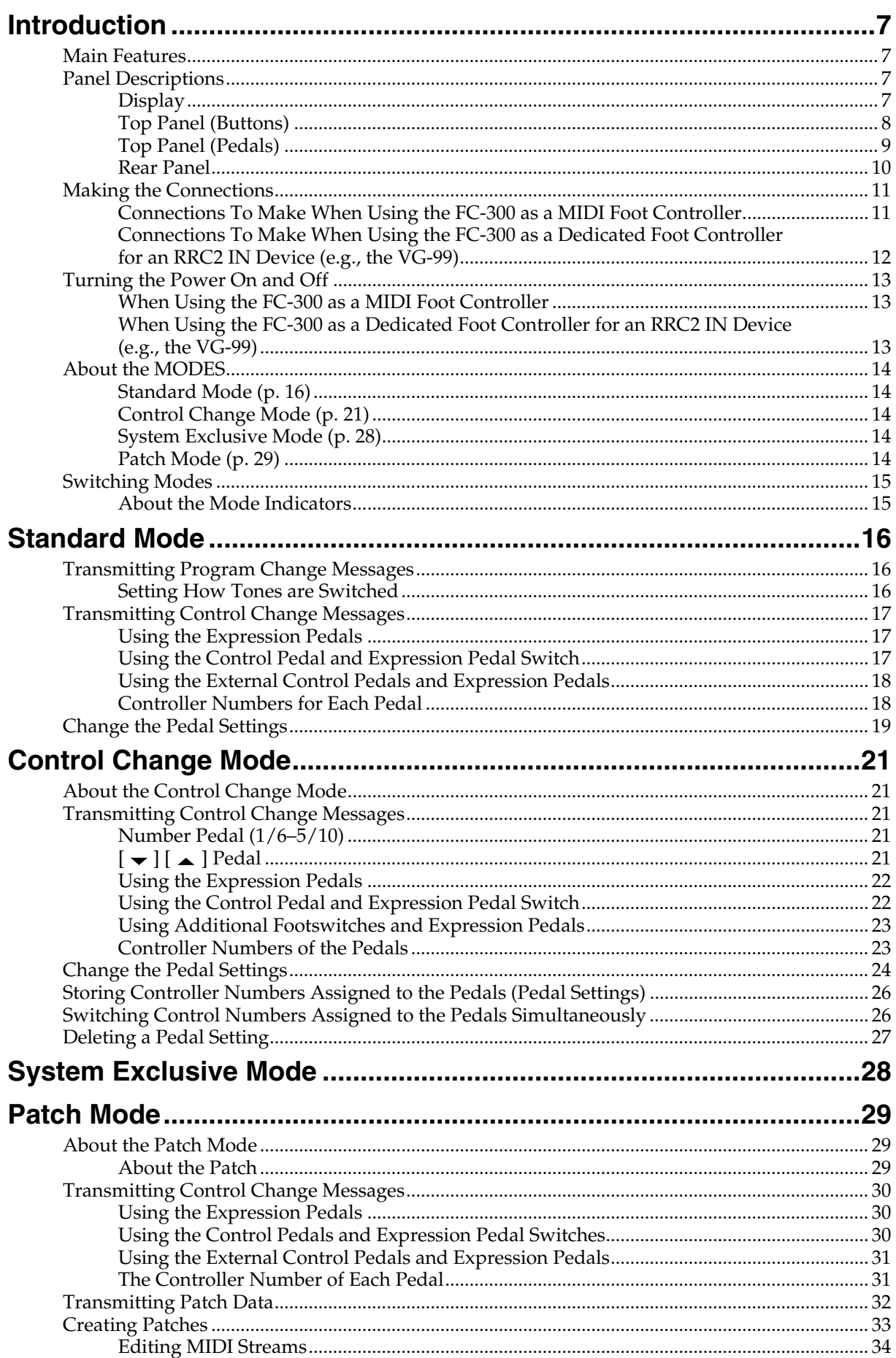

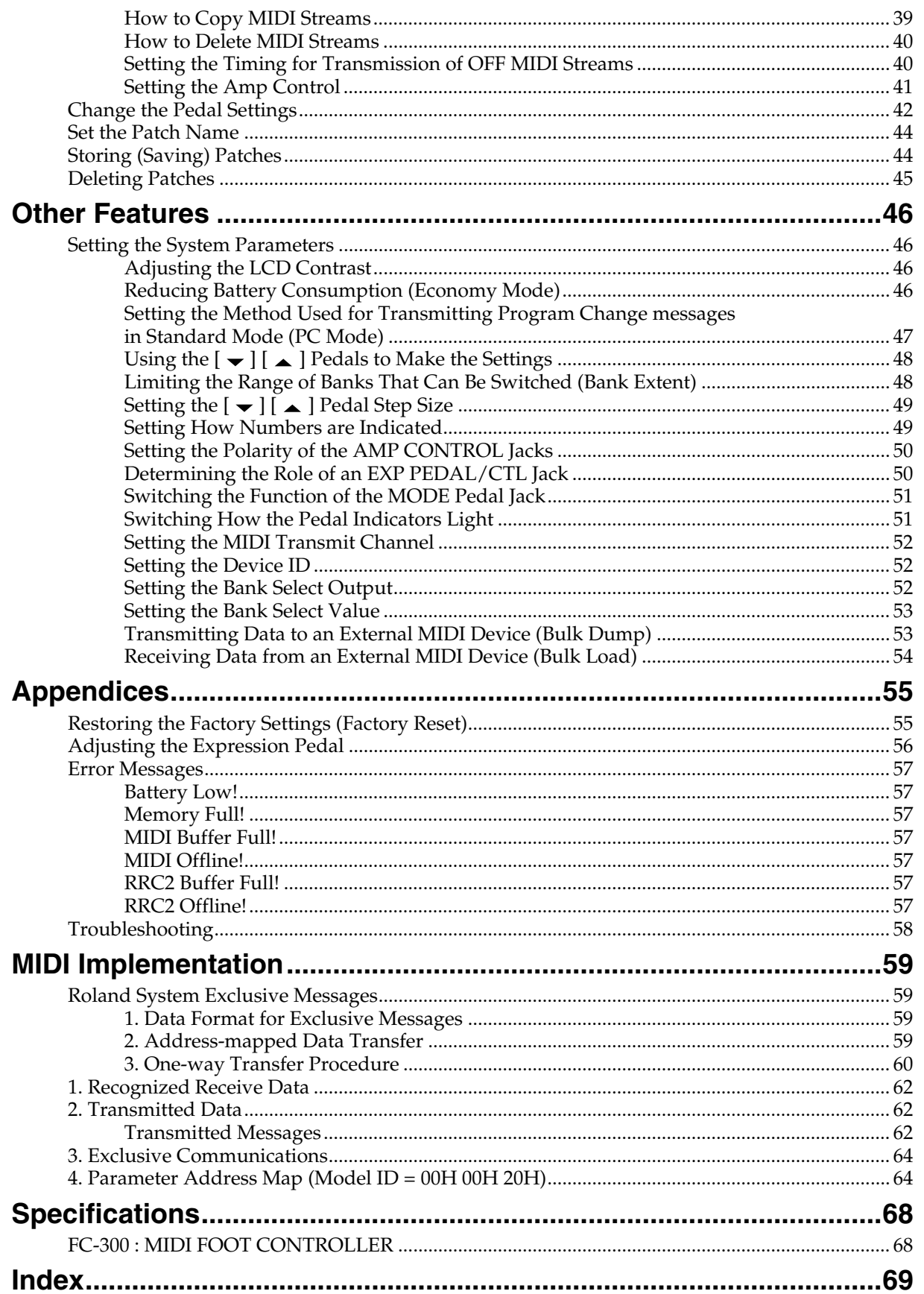

## <span id="page-6-1"></span><span id="page-6-0"></span>**Main Features**

- Features four modes (Standard Mode, Control Change Mode, System Exclusive Mode, Patch Mode)
- Unit comes equipped with two expression pedals and two control pedals. You can also expand control even further with up to three external expression pedals or six external control pedals.
- Includes 16-character x 2-line LCD
- Equipped with RRC2 OUT connector; enables connection with RRC2 IN compatible devices with a single cable
- Includes two separate amp control channels
- Features three-way power supply (AC Adaptor, Dry battery, RRC2)

## <span id="page-6-2"></span>**Panel Descriptions**

## <span id="page-6-3"></span>**Display**

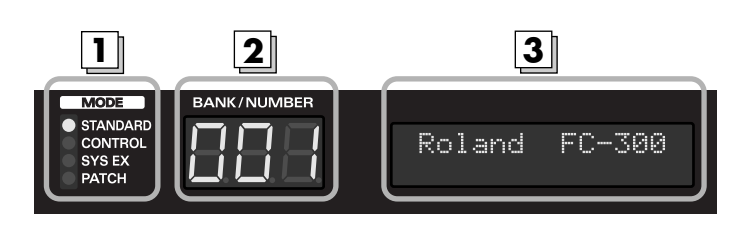

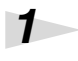

*2*

#### **MODE indicator**

The current mode is indicated here. [\(p. 15\)](#page-14-1)

## **BANK/NUMBER display**

The currently selected bank and number are indicated here.

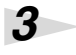

#### **Liquid Crystal display (LCD)**

A variety of information is shown in this display.

## <span id="page-7-0"></span>**Top Panel (Buttons)**

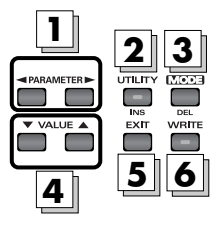

### **PARAMETER button**  $[ \blacktriangleleft ] [ \blacktriangleright ]$

Press these to select parameters.

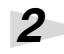

*1*

#### **UTILITY button / INS (insert) button**

Press this when changing system settings. In the Edit screen, this is used to insert MIDI messages and blank spaces.

## *3*

*4*

*5*

*6*

#### **MODE button / DEL (delete) button**

Press this to change the FC-300's operating mode. In the Edit screen, this is used to delete a MIDI message or a character at the cursor location.

#### **VALUE button [**  $\blacktriangledown$  **] [**  $\blacktriangle$  **]**

Use this when changing the values of settings.

#### **EXIT button**

Press this to undo an operation and return to the previous screen.

#### **WRITE button**

Press this to store settings and execute procedures.

#### (MEMO)

To jump to the main parameters, hold down one of these buttons while you press the other. With items for which there aren't that many parameters, the FC-300 jumps to the last (or initial) parameter.

#### (MEMO)

- By continuing to hold down VALUE for a number of seconds, the value of the setting can be increased/ decreased continuously.
- The value will increase rapidly if you hold down VALUE  $[$   $\triangle$  ], then press and hold VALUE  $[$   $\blacktriangleright$  ].
- The value will decrease rapidly if you hold down VALUE  $[\overline{\phantom{a}}]$ , then press and hold  $[$   $\blacktriangle$  ].

<span id="page-8-0"></span>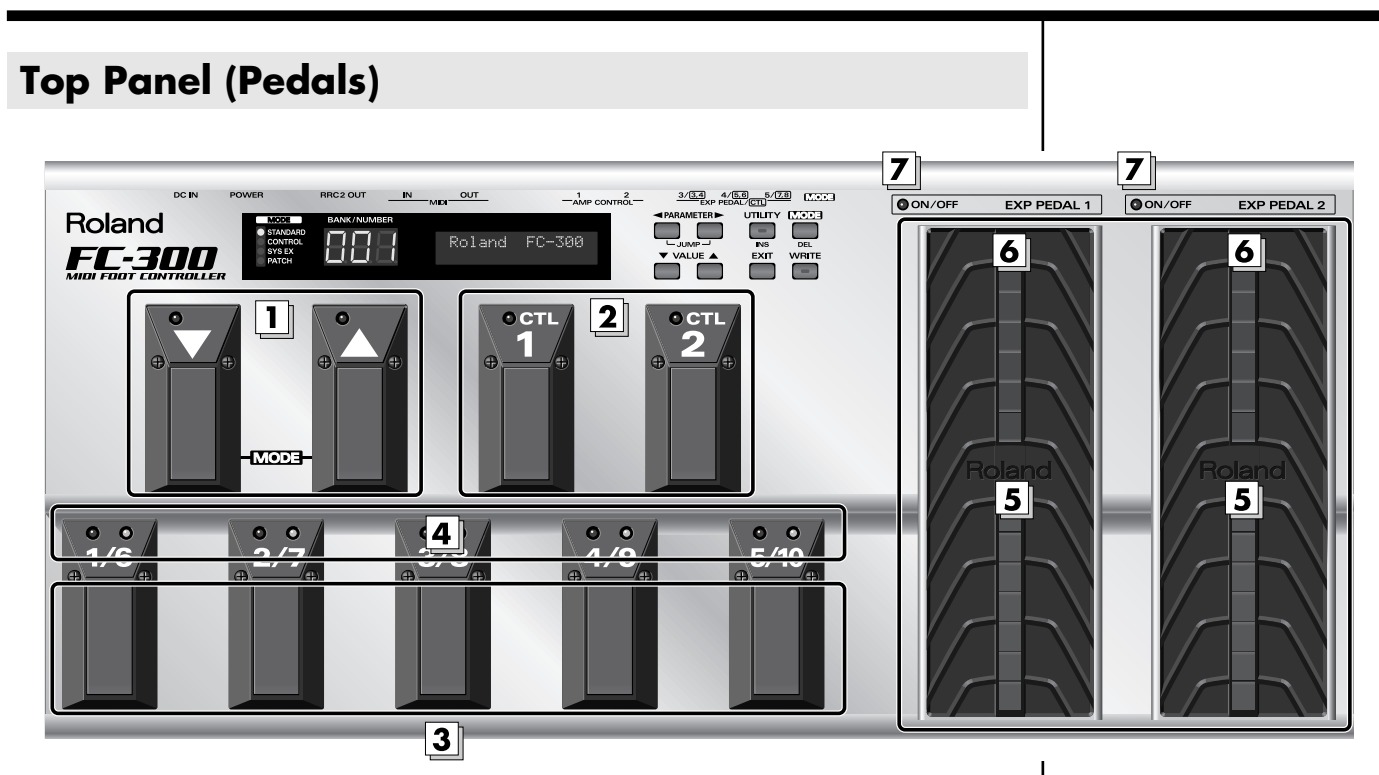

#### [  $\blacktriangleright$  ] [  $\blacktriangle$  ] (down / up) pedals

Use these pedals to switch banks and select numbers. Additionally, you can switch modes by pressing the pedals simultaneously.

#### **CTL (Control) pedals (1, 2)**

You can assign the desired functions to these pedals, then use them for control over those functions.

### *3*

*1*

*2*

**Number pedals (1/6 – 5/10)**

These switch the patch numbers.

## *4*

*5*

*6*

*7*

#### **Number pedal indicators (1/6 – 5/10)**

The indicator for the currently selected number lights.

A red indicator lights when a number from 1 through 5 is selected; a green indicator lights when a number from 6 through 10 is selected.

#### **EXP PEDAL (expression pedal) (1, 2)**

These control the volume, wah, or other aspects of connected devices.

#### **EXP PEDAL SW (expression pedal switch) (1, 2)**

Firmly press down at the front of the pedal to switch the effect on and off.

#### **EXP PEDAL SW indicators (expression pedal switch indicators) (1, 2)**

Lights when the effect being controlled with the EXP PEDAL SW is on, and goes out when the effect is turned off.

### **NOTE**

When you operate the expression pedal, please be careful not to get your fingers pinched between the movable part and the panel. In households with small children, an adult should provide supervision until the child is capable of following all the rules essential for the safe operation of the unit.

## <span id="page-9-0"></span>**Rear Panel**

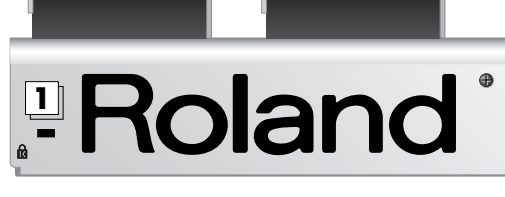

## *1*

**Security Slot** http://www.kensington.com/

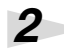

#### **MODE jack**

Connect an optional footswitch (such as the BOSS FS-5U) here. The function is the same as that when the  $[ \bullet ]$  and  $[ \bullet ]$  pedals are held down simultaneously.

## *3*

*4*

*5*

#### **EXP PEDAL/CTL jack**

Connect an optional expression pedal (such as the Roland EV-5, BOSS FV-500L/FV-500H) or footswitch (such as the BOSS FS-5U/FS-6) here.

### **AMP CONTROL 1, 2 jack**

When using the AMP CONTROL function, connect to the jack used for switching guitar amp channels.

#### **MIDI connectors (OUT, IN)**

Connect an external MIDI device to these connectors to transmit and receive MIDI messages.

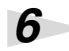

#### **RRC2 OUT connector**

You can connect an external RRC2 IN device here to transmit and receive performance data between the devices.

At the same time, the FC-300 can be powered by the external RRC2 IN device.

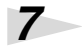

#### **POWER switch**

Turns the power on and off.

## *8*

#### **DC IN (AC Adaptor) jack**

Connect the AC adaptor (PSA series; sold separately) here.

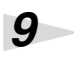

#### **Cord Hook**

Hook the AC adaptor cord here to prevent the adaptor plug from being disconnected. Refer to **["Connecting an AC Adaptor"](#page-11-1)** (p. 12).

### **NOTE**

THIS CLASS BIO (TALLAPPARATUS MEETS CET APPAREL NUMÉRIQUE DE LA CLASSE B<br>ALL REQUIRENENTS OF THE CANARUM<br>INTERFERIENCE-CAUSING EQUIRATION TROULATIONS . SUR LE MATÉRIEL BROULLEUR DU CANADA

**2 3 4 5 6 7 8 9**

Be sure to connect the RRC2 OUT connector to a device with an RRC2 IN connector. Use of the connection with other devices may cause generation of heat and damage to the equipment.

#### (MEMO)

When running on power supplied by an RRC2 IN device, the power is switched on regardless of the position of the POWER switch.

#### TERM

RRC2 is a Roland standard developed to enable two-way communications between RRC2 IN devices and RRC2 OUT devices, while supplying power to the RRC2 OUT device from the RRC2 IN device, all with a single cable.

#### **NOTE**

You must use only the PSA series AC adaptor. Use of any other adaptor may cause overheating or malfunctions.

## <span id="page-10-3"></span><span id="page-10-1"></span>**Making the Connections**

When making connections to other equipment, be sure that all equipment is switched off. If you try to make connections while the power is turned on, the settings for the FC-300 may be changed.

### <span id="page-10-2"></span>**Connections To Make When Using the FC-300 as a MIDI Foot Controller**

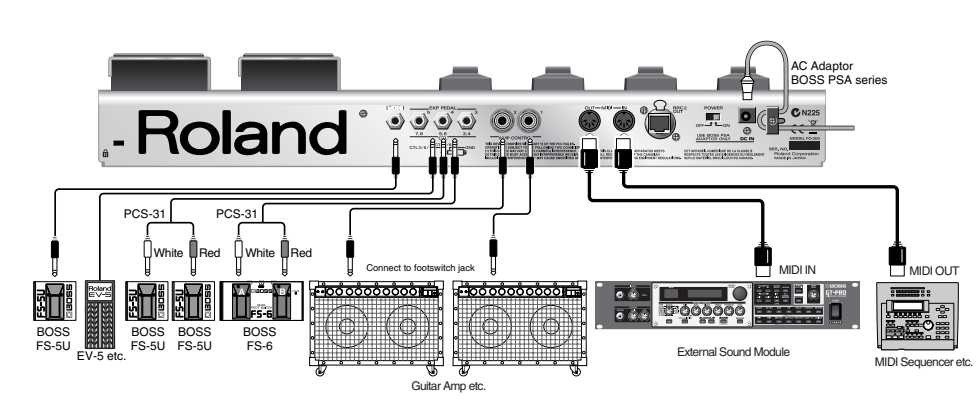

If you want to use a footswitch for changing the mode, be sure to connect a BOSS FS-5U/FS-6 footswitch (Optional) to the MODE jack.

When using the FS-5U or FS-6, set the polarity switch as shown below.

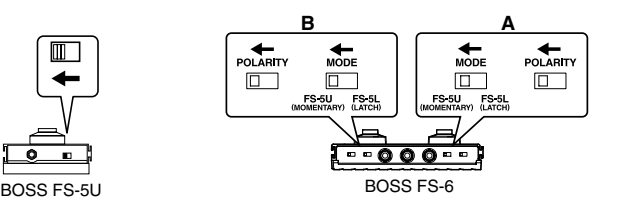

### <span id="page-10-0"></span>**Install batteries**

The FC-300 is not loaded with batteries when purchased.

When running the FC-300 on battery power, install the batteries using the following figure.

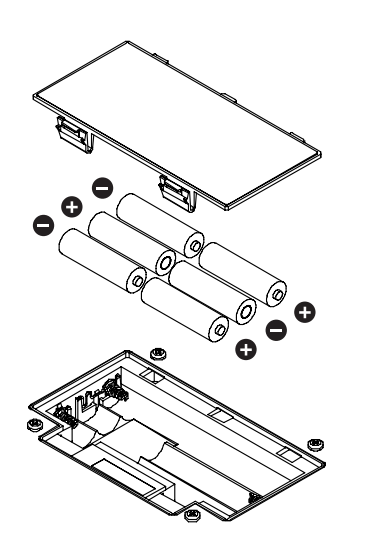

### **NOTE**

Before connecting other devices, always be sure to turn down the volume on all devices and turn off their power to prevent malfunction and damage to the speakers (or other components) of connected devices.

#### (MEMO)

This instrument is equipped with 1/4 inch TRS phone type jacks. Wiring diagrams for these jacks are shown below. Make connections after first checking the wiring diagrams of other equipment you intend to connect.

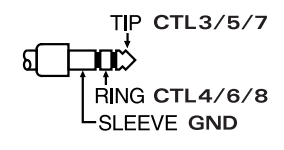

#### **NOTE**

- When turning the unit upside-down, get a bunch of newspapers or magazines, and place them under the four corners or at both ends to prevent damage to the buttons and controls. Also, you should try to orient the unit so no buttons or controls get damaged.
- When turning the unit upside-down, handle with care to avoid dropping it, or allowing it to fall or tip over.

#### (MEMO)

When the battery power begins to run low, "Battery Low!" appears in the display. When this occurs, replace with new batteries as soon as possible.

Pressing [EXIT] clears the message from the display.

#### <span id="page-11-1"></span>**Connecting an AC Adaptor**

If you're using a BOSS PSA series AC adaptor, here's how to connect the cord and secure it on the cord hook.

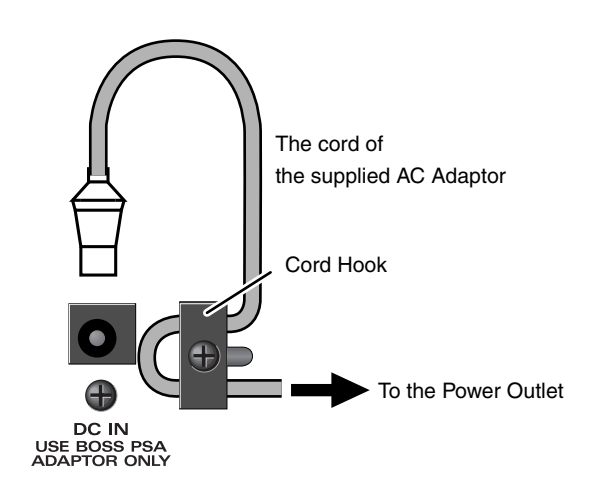

### <span id="page-11-0"></span>**Connections To Make When Using the FC-300 as a Dedicated Foot Controller for an RRC2 IN Device (e.g., the VG-99)**

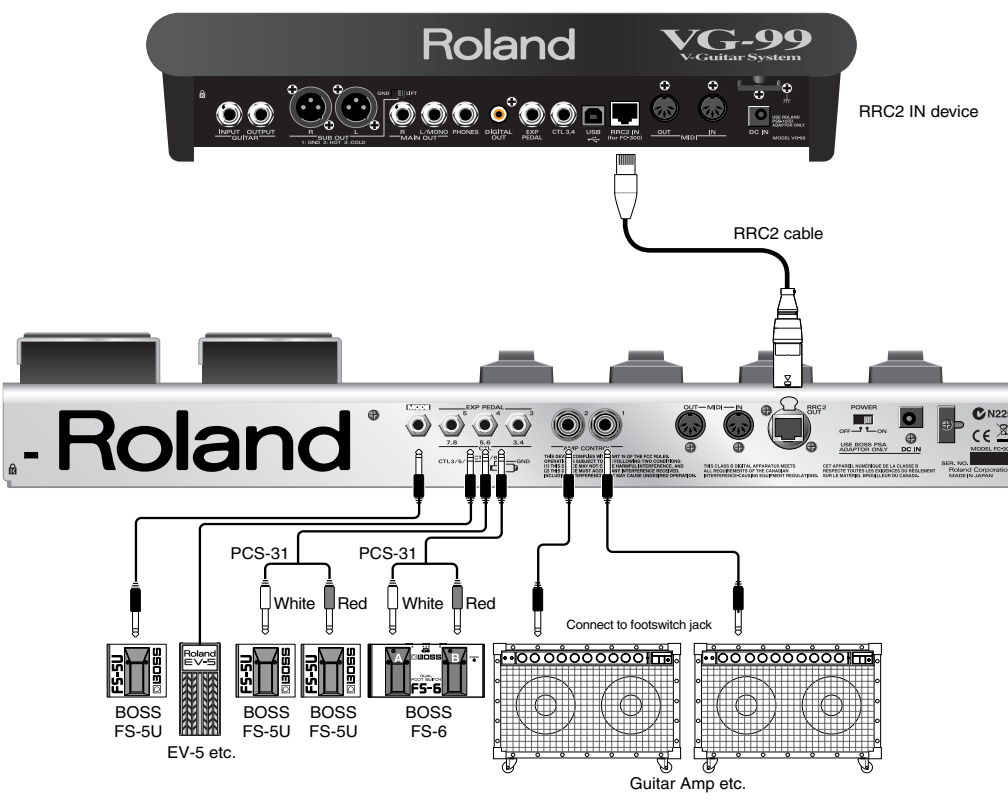

*\* Power is supplied from the RRC2 IN device, so no batteries or AC adaptor is necessary.*

- *\* If using commercially available ethernet cable as the RRC2 connecting cable, be sure that the cable meets the following specifications.*
- Category 5 (Cat5) or above
- Maximum length of 15 meters
- Cable designed for straight-through connections

#### (MEMO)

Use only the specified expression pedal (Roland EV-5, BOSS FV-500L/FV-500H; each sold separately). By connecting any other expression pedals, you risk causing malfunction and/or damage to the unit.

### **NOTE**

Carefully connect the RRC2 cable or Ether cable all the way in—until it is firmly to the RRC2 connector.

#### **NOTE**

Ethernet cables designed for crossover connections cannot be used.

#### **NOTE**

Do not subject the RRC2 cable and the Ether cable to stress or physical shock.

## <span id="page-12-1"></span>**Turning the Power On and Off**

Once the connections have been completed [\(p. 11\)](#page-10-1), turn on power to your various devices in the order specified. Turning on devices in the wrong order may cause malfunction or damage to the speakers (or other components) of connected devices.

## <span id="page-12-2"></span>**When Using the FC-300 as a MIDI Foot Controller**

### **Turning On the Power**

First, check that you are connected properly with the external MIDI instrument. Then set the power switch on the FC-300 to "ON."

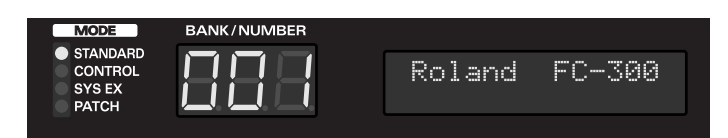

When the power is turned on, the FC-300 starts up in Standard Mode.

### <span id="page-12-0"></span>**Turning Off the Power**

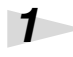

**Switch off the power to the device connected to the FC-300.**

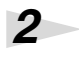

**Set the FC-300's POWER switch to OFF.**

## <span id="page-12-3"></span>**When Using the FC-300 as a Dedicated Foot Controller for an RRC2 IN Device (e.g., the VG-99)**

### **Turning On the Power**

First, check that you are connected properly with the RRC2 IN device. Then set the power switch on the RRC2 IN device to "ON."

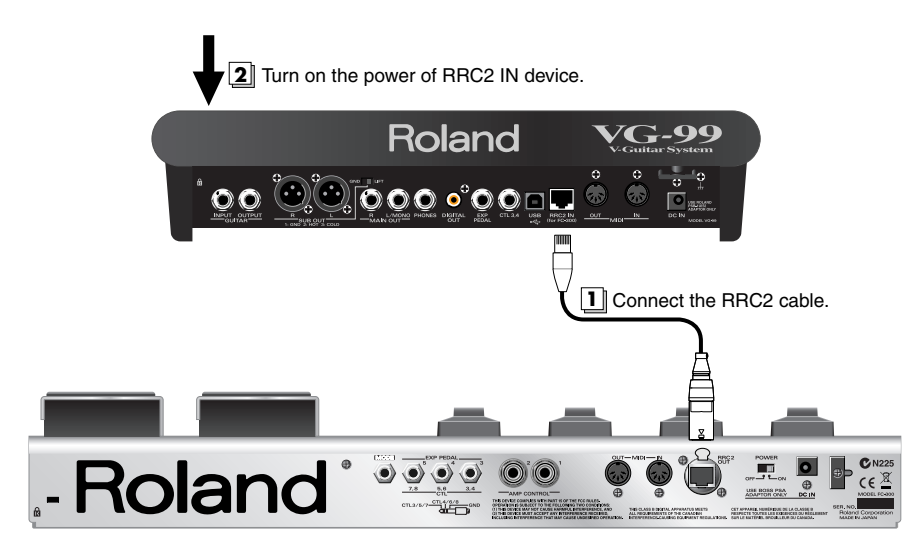

### **Turning Off the Power**

Switch off the power to the RRC2 IN device connected to the FC-300.

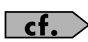

**POWER** ШI **ON** 

> In addition, it starts up with the MIDI channel set to "1," but you can change the startup MIDI channel if you want. Refer to **["Setting the MIDI](#page-51-3)  [Transmit Channel"](#page-51-3)** (p. 52).

### **NOTE**

Carefully connect the RRC2 cable or Ether cable all the way in—until it is firmly to the RRC2 connector.

#### (MEMO)

When the RRC2 IN device's POWER switch is set to ON, the FC-300's power switches on automatically, regardless of the position of the FC-300's POWER switch.

#### (MEMO)

Although the FC-300 starts up in Standard Mode, it may be switched to a different mode by means of settings received from an RRC2 IN device.

## <span id="page-13-0"></span>**About the MODES**

The FC-300 features the following four modes. The pedals function differently depending on the mode that's selected.

This manual describes each mode separately, while explaining the items available in a particular mode.

## <span id="page-13-1"></span>**Standard Mode [\(p. 16\)](#page-15-3)**

This mode is for sending Program Change messages and Control Change messages. You can use the pedals to send any Program Change messages.

## <span id="page-13-2"></span>**Control Change Mode [\(p. 21\)](#page-20-5)**

This mode is for sending Control Change messages.

You can use this mode to send the Control Change messages assigned to the pedals, and enhance the expressiveness of a performance.

You can also store up to five sets, or configurations, of settings for all of the pedals (Pedal Setting function).

### <span id="page-13-3"></span>**System Exclusive Mode [\(p. 28\)](#page-27-1)**

This mode is for sending System Exclusive messages.

You can use this mode to operate other equipment that accepts SysEx messages sent from the FC-300.

## <span id="page-13-4"></span>**Patch Mode [\(p. 29\)](#page-28-3)**

This mode is for transmitting multiple MIDI messages (MIDI streams) already saved to patches.

Patches are areas of memory in which MIDI streams are stored; you can save up to 100 patches.

An individual patch can hold MIDI messages containing up to a maximum of approximately 500 bytes.

Using Patch Mode, you can transmit groups of MIDI messages through one patch, which allows you to switch the settings of multiple devices all at once.

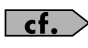

See **["Switching Modes"](#page-14-0)** (p. [15\)](#page-14-0) for an explanation of how to choose a mode.

## <span id="page-14-0"></span>**Switching Modes**

You can switch modes using one of the following methods.

- Press [MODE]
- Press a footswitch (BOSS FS-5U/FS-6; sold separately) connected to the MODE jack
- Simultaneously press the  $[\blacktriangleright]$  and  $[\blacktriangle]$  pedals

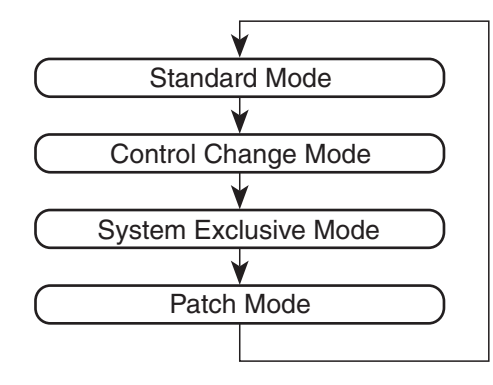

## <span id="page-14-1"></span>**About the Mode Indicators**

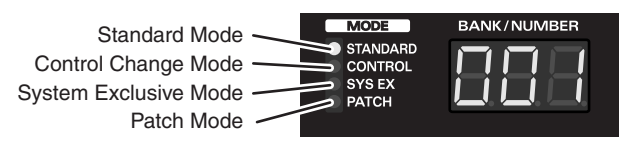

The current mode is indicated with the MODE indicators. You can switch modes only from the top screen of any mode.

#### (MEMO)

The explanations in this manual include illustrations that depict what should typically be shown by the display. Note, however, that your unit may incorporate a newer, enhanced version of the system, so what you actually see in the display may not always match what appears in the manual.

#### $\vert$  cf.  $\rangle$

You can change the way the mode is switched when using  $[\mathbf{\rightarrow}]$  and  $[\mathbf{\rightarrow}]$  pedal or footswitch. See **["Switching](#page-50-2)  [the Function of the MODE](#page-50-2)  [Pedal Jack"](#page-50-2)** (p. 51) for the details on how to do this.

<span id="page-15-3"></span><span id="page-15-0"></span>This is the mode for sending Program Change messages and Control Change messages.

## <span id="page-15-1"></span>**Transmitting Program Change Messages**

Pressing  $\lceil \bullet \rfloor$  and  $\lceil \bullet \rfloor$  pedals and the number pedals (1/6 – 5/10) transmits the Program Change messages and Bank select messages for the corresponding number pedals.

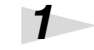

#### **Press the [**  $\rightarrow$  **] pedal, and the numbers decrease by five; press the [** $\rightarrow$  **] pedal, and the numbers increase by five.**

The BANK/NUMBER display and Number pedal indicators flash.

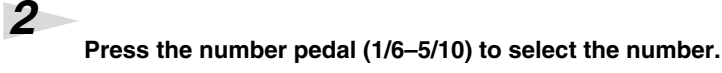

The indicator for the number pedal pressed lights, and the Program Change message is transmitted.

With the factory settings, transmission of Bank Select messages and Program Change messages is in accordance with what is indicated in the BANK/NUMBER display, as shown below.

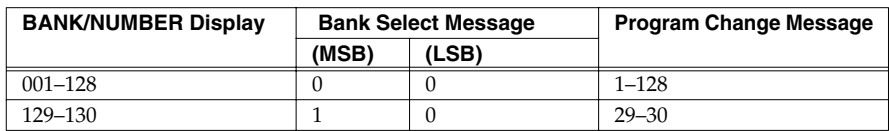

## <span id="page-15-2"></span>**Setting How Tones are Switched**

You can set the way the FC-300 switches tones with the pedals and displays tone numbers.

Make the settings to match the specifications of the external MIDI devices you are using [\(p. 47\).](#page-46-1)

#### $|$  cf.  $>$

- With the factory settings, Program Change messages are not transmitted just by pressing the  $\lceil \blacktriangledown \rceil$  and  $[\triangle]$  pedals. To transmit Program Change messages just by pressing the  $[\overline{\bullet}]$ and  $[\triangle]$  pedals, read "Using the  $[\ \blacktriangleright] [\ \blacktriangle]$ **Pedals to Make the Settings"** [\(p. 48\)](#page-47-2).
- You can press the  $[\mathbf{\blacktriangledown}]$  or  $\Box$  ] pedal to change patch numbers ten at a time. For more detailed information, see **"Setting**  the  $[\mathbf{v}]$   $[$   $\mathbf{\Delta}$   $]$  Pedal **Step Size"** [\(p. 49\)](#page-48-3).
- You can limit the range of numbers switched. For more detailed information, see **["Limiting the Range of](#page-47-3)  Banks That Can Be [Switched \(Bank Extent\)"](#page-47-3)** [\(p. 48\).](#page-47-3)
- You can indicate the pedal bank and number separately in the BANK/ NUMBER display. For details, refer to **["Setting](#page-48-2)  [How Numbers are](#page-48-2)  [Indicated"](#page-48-2)** (p. 49).
- You can stop output of Bank Select messages. For details, refer to **["Setting](#page-51-4)  [the Bank Select Output"](#page-51-4)** [\(p. 52\).](#page-51-4)
- You can change the Bank Select messages. For details, refer to **["Setting the Bank](#page-52-2)  [Select Value"](#page-52-2)** (p. 53).

## <span id="page-16-0"></span>**Transmitting Control Change Messages**

You can transmit Control Change messages with expression pedals and control pedals.

### <span id="page-16-1"></span>**Using the Expression Pedals**

In keeping with the movement of the expression pedal, Control Change messages with the controller numbers set for each pedal are transmitted consecutively. Each pedal is set at the factory as shown below.

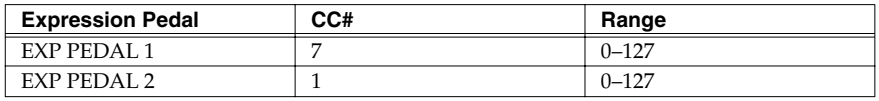

## <span id="page-16-2"></span>**Using the Control Pedal and Expression Pedal Switch**

When you use control pedals, you can use the control pedals to send the Control Change messages for the controller numbers assigned to each of the pedals.

In addition, you can activate the expression pedal switch by strongly pressing down on the toe end of the pedal.

Control Change messages with the controller numbers set for each pedal are transmitted.

Each pedal is set at the factory as shown below.

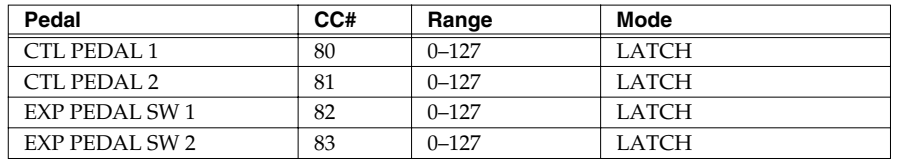

#### $\mid$  cf.  $\rangle$

For details about the all parameters and changes the setting, refer to **["Change the](#page-18-0)  [Pedal Settings"](#page-18-0)** (p. 19).

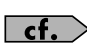

The Control pedal is a momentary type pedal that sends an ON message when depressed and an OFF message when released. You can change this to latch type operation, which sends an ON or OFF message each time you depress it – see **["Mode"](#page-19-0)** (p. 20).

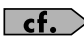

You can use the control pedal and expression pedal switch to switch the AMP CONTROL jacks – see **["Change the Pedal](#page-18-0)  [Settings"](#page-18-0)** (p. 19).

### <span id="page-17-0"></span>**Using the External Control Pedals and Expression Pedals**

You can connect separately available footswitches and expression pedals and use the external pedals just like the FC-300's pedals to transmit Control Change messages, Realtime messages, and other such data.

### **When a BOSS FS-5U, FS-6 Footswitch is Connected, Assigned to CTL Pedal:**

These function in the same way as the FC-300's built-in control pedals. Connect a control pedal to the EXP PEDAL/CTL jack and set the FC-300 to enable use of the pedal. [\(p. 50\)](#page-49-2)

- *\* If you have two FS-5U pedals or an FS-6 pedal connected to the CTL3,4 jack with a special PCS-31 connecting cable (from Roland; available separately), the footswitch connected to the plug with the white ring controls the setting of CONTROL 3, and the footswitch connected to the plug with the red ring controls the setting of CONTROL 4.*
- *\* When only one footswitch is connected to the CTL3,4 jack, the CONTROL 3 settings are enabled.*
- *\* When an FS-6 is connected to the CTL3,4 jack with an optional connection cable (stereo 1/4" phone* ←→ *stereo 1/4" phone), pedal switch B operates according to the CONTROL 3 settings, and pedal switch A operates according to the CONTROL 4 settings.*

#### **When a Roland EV-5, BOSS FV-500L or FV-500H is Connected, Assigned to Expression Pedal:**

These function in the same way as the FC-300's built-in expression pedals. Connect a expression pedal to the EXP PEDAL/CTL jack and set the FC-300 to enable use of the pedal. [\(p. 50\)](#page-49-2)

- *\* These do not operate as expression pedal switches.*
- *\* If you are connecting a BOSS FV-500L/FV-500H, connect the pedal with an optional connection cable (stereo 1/4" phone* ←→ *stereo 1/4" phone).*

## <span id="page-17-1"></span>**Controller Numbers for Each Pedal**

Each pedal is set at the factory as shown below.

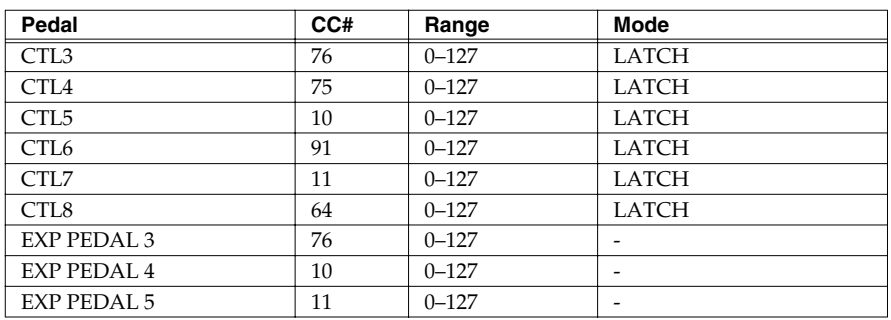

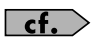

For details about the all parameters and changes the setting, refer to **["Change the](#page-18-0)  [Pedal Settings"](#page-18-0)** (p. 19).

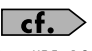

See **["Making the](#page-10-3)  [Connections"](#page-10-3)** (p. 11) for instructions on setting the polarity switch and mode switch for the connected pedal.

### $\lceil$  cf.  $\rceil$

For details about the all parameters and changes the setting, refer to **["Change the](#page-18-0)  [Pedal Settings"](#page-18-0)** (p. 19).

<span id="page-18-0"></span>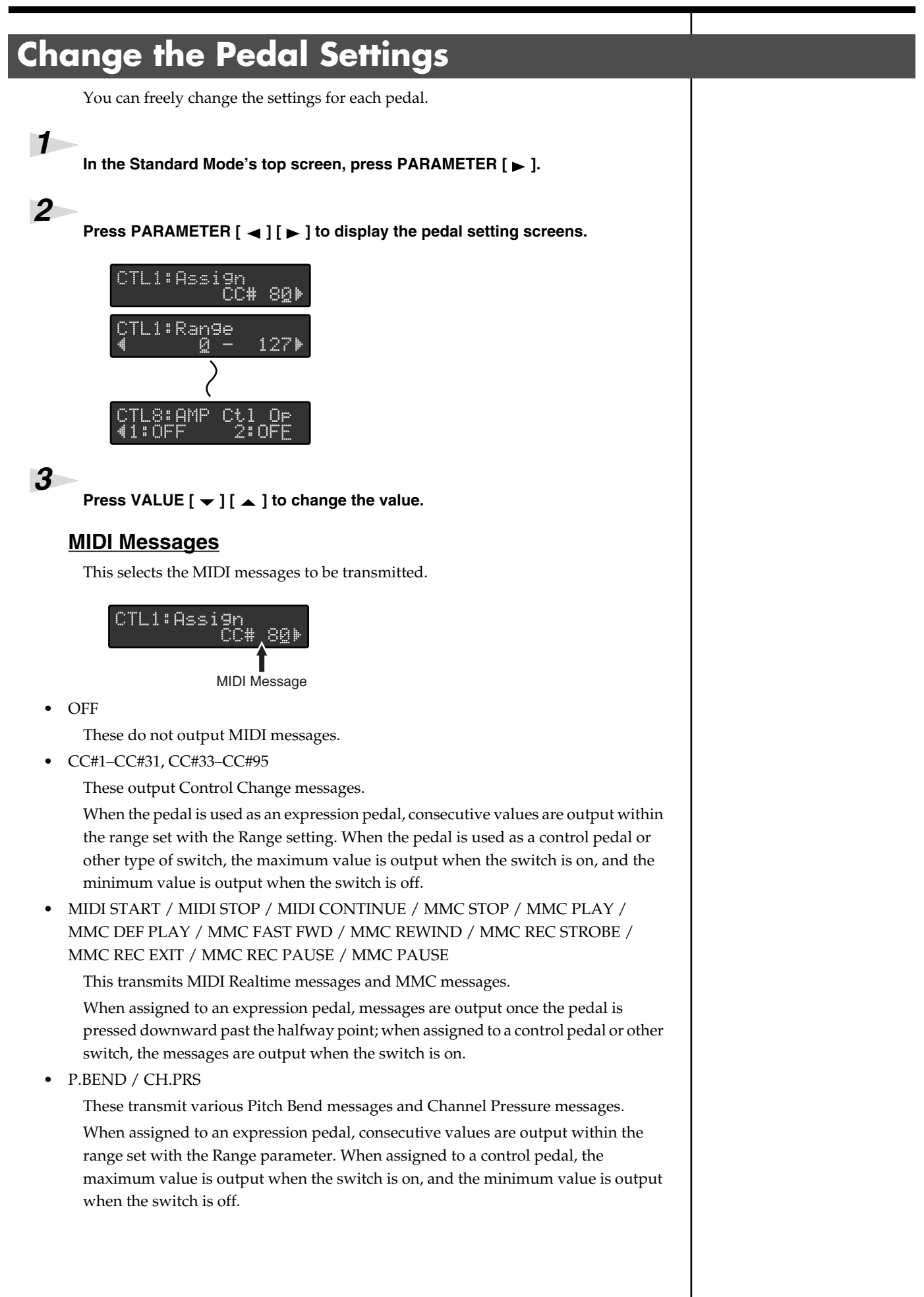

#### **Standard Mode**

#### **Range**

This sets the range for values that are transmitted.

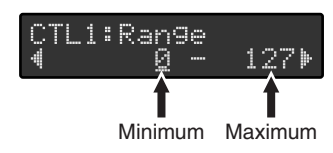

#### <span id="page-19-0"></span>**Mode**

This sets the switch mode.

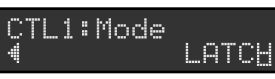

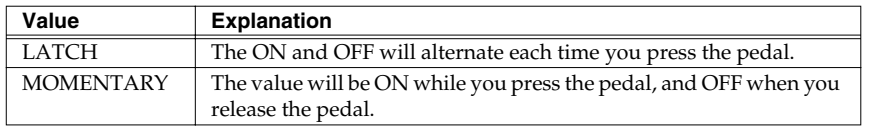

#### **AMP Ctl Op (Amp Control Operation)**

This selects whether or not the AMP CONTROL jack is to be controlled.

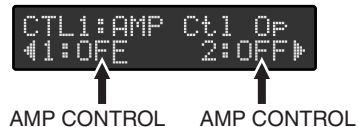

1 jack 2 jack

When the AMP Ctl Op parameter is set to ON and the AMP Polarity parameter is set to Normal, control of AMP CONTROL with the pedal functions as shown below.

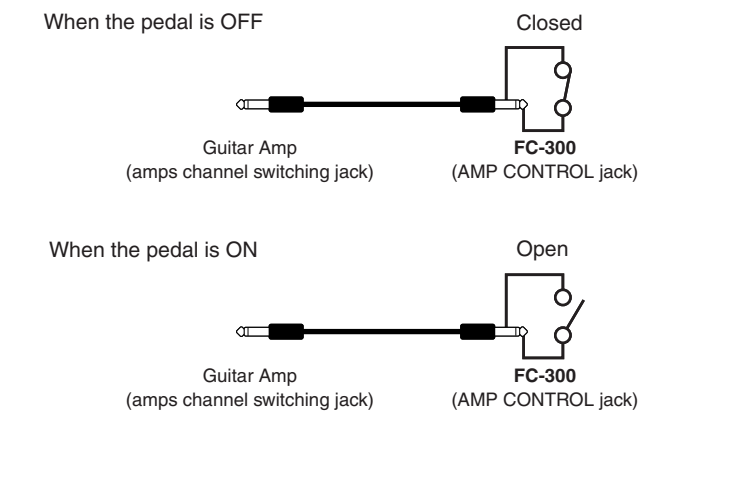

**When you have finished making the settings, press [EXIT] to return to the** 

#### **initial screen.**

The settings are saved, and the FC-300 returns to the initial screen.

#### (MEMO)

The Range parameter is enabled when CC#, P.BEND, or CH.PRS is selected.

#### (MEMO)

The Mode parameter and AMP Ctl Op parameter are enabled when a control pedal or other switch function is selected. This parameter is ignored when the pedal is used as a expression pedal.

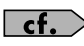

You can change the polarity of the AMP CONTROL jacks. For more detailed information, see **["Setting the Polarity of the](#page-49-3)  AMP CONTROL Jacks"** (p. [50\)](#page-49-3).

*4*

## <span id="page-20-5"></span><span id="page-20-1"></span><span id="page-20-0"></span>**About the Control Change Mode**

This is the mode for sending Control Change messages.

In this mode, all the pedals can be used to send Control Change messages. You should use this mode at times when you want to send a lot of Control Change messages.

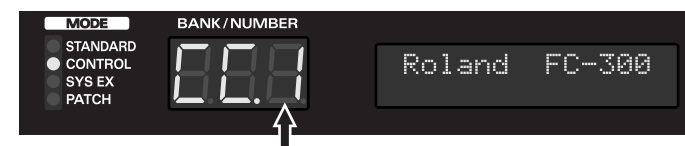

Pedal Setting Number

You can also store up to five sets, or configurations, of settings for all of the pedals within the FC-300's memory. Called pedal settings, these configurations can be switched as needed [\(p. 26\).](#page-25-0)

## <span id="page-20-2"></span>**Transmitting Control Change Messages**

Pressing the various pedals transmits the Control Change messages set for the respective pedal over the selected MIDI channel.

## <span id="page-20-3"></span>**Number Pedal (1/6–5/10)**

Control Change messages with the controller numbers set for each pedal are transmitted.

Each pedal is set at the factory as shown below.

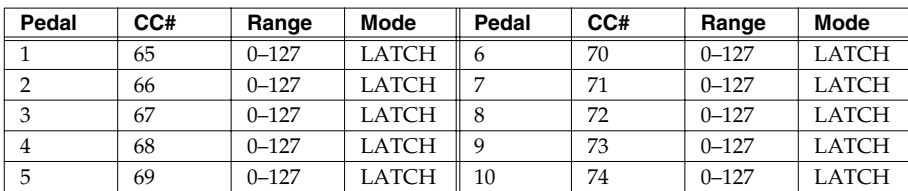

## <span id="page-20-4"></span>[  $\blacktriangleright$  ] [  $\blacktriangle$  ] Pedal

These switch the number pedal functions.

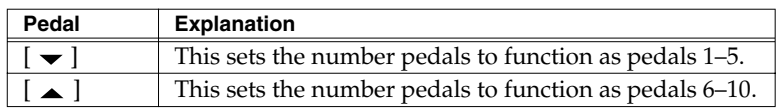

When the  $[\mathbf{\bullet}]$  pedal is pressed, the  $[\mathbf{\bullet}]$  pedal's indicator lights, and the functions for number pedals 1–5 become operable.

When the  $[\triangle]$  pedal is pressed, the  $[\triangle]$  pedal's indicator lights, and the functions for number pedals 6–10 become operable.

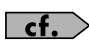

For details about the all parameters and changes the setting, refer to **["Change the](#page-23-0)  [Pedal Settings"](#page-23-0)** (p. 24).

## <span id="page-21-0"></span>**Using the Expression Pedals**

In keeping with the movement of the expression pedal, Control Change messages with the controller numbers set for each pedal are transmitted consecutively.

Each pedal is set at the factory as shown below.

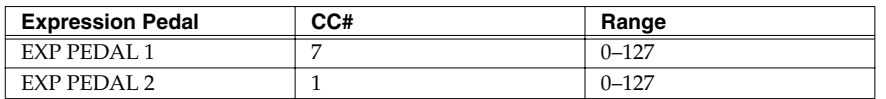

## <span id="page-21-1"></span>**Using the Control Pedal and Expression Pedal Switch**

Control Change messages with the controller numbers set for each pedal are transmitted.

Each pedal is set at the factory as shown below.

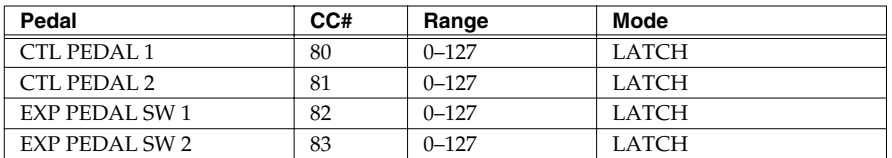

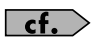

For details about the all parameters and changes the setting, refer to **["Change the](#page-23-0)  [Pedal Settings"](#page-23-0)** (p. 24).

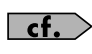

The Control pedal is a momentary type pedal that sends an ON message when depressed and an OFF message when released. You can change this to latch type operation, which sends an ON or OFF message each time you depress it – see **["Mode"](#page-24-0)** (p. 25).

#### $\boxed{\mathsf{cf.}}$

You can use the control pedal and expression pedal switch to switch the AMP CONTROL jacks – see **["Change the Pedal](#page-23-0)  [Settings"](#page-23-0)** (p. 24).

## **Control Change Mode**

## <span id="page-22-0"></span>**Using Additional Footswitches and Expression Pedals**

You can connect separately available footswitches and expression pedals and use the external pedals just like the FC-300's pedals to transmit Control Change messages, Realtime messages, and other such data.

### **When a BOSS FS-5U, FS-6 Footswitch is Connected, Assigned to CTL Pedal:**

These function in the same way as the FC-300's built-in control pedals. Connect a control pedal to the EXP PEDAL/CTL jack and set the FC-300 to enable use of the pedal. [\(p. 50\)](#page-49-2)

- *\* If you have two FS-5U pedals or an FS-6 pedal connected to the CTL3,4 jack with a special PCS-31 connecting cable (from Roland; available separately), the footswitch connected to the plug with the white ring controls the setting of CONTROL 3, and the footswitch connected to the plug with the red ring controls the setting of CONTROL 4.*
- *\* When only one footswitch is connected to the CTL3,4 jack, the CONTROL 3 settings are enabled.*
- *\* When an FS-6 is connected to the CTL3,4 jack with an optional connection cable (stereo 1/4" phone* ←→ *stereo 1/4" phone), pedal switch B operates according to the CONTROL 3 settings, and pedal switch A operates according to the CONTROL 4 settings.*

### **When a Roland EV-5, BOSS FV-500L or FV-500H is Connected, Assigned to Expression Pedal:**

These function in the same way as the FC-300's built-in expression pedals. Connect a expression pedal to the EXP PEDAL/CTL jack and set the FC-300 to enable use of the pedal. [\(p. 50\)](#page-49-2)

- *\* These do not operate as expression pedal switches.*
- *\* If you are connecting a BOSS FV-500L or FV-500H, connect the pedal with an optional connection cable (stereo 1/4" phone* ←→ *stereo 1/4" phone).*

## <span id="page-22-1"></span>**Controller Numbers of the Pedals**

Each pedal is set at the factory as shown below.

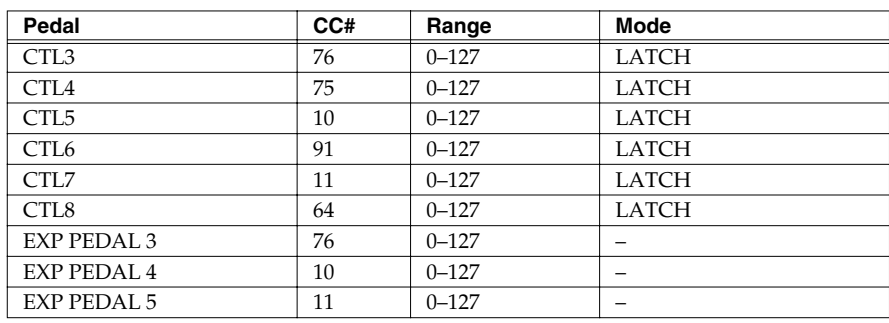

 $\lceil$  cf.  $\rangle$ 

For details about the all parameters and changes the setting, refer to **["Change the](#page-23-0)  [Pedal Settings"](#page-23-0)** (p. 24).

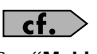

See **["Making the](#page-10-3)  [Connections"](#page-10-3)** (p. 11) for instructions on setting the polarity switch and mode switch for the connected pedal.

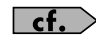

For details about the all parameters and changes the setting, refer to **["Change the](#page-23-0)  [Pedal Settings"](#page-23-0)** (p. 24).

## <span id="page-23-0"></span>**Change the Pedal Settings** You can freely change the settings for each pedal. *1* In the Control Change Mode's top screen, press PARAMETER [ $\blacktriangleright$  ]. *2* **Pressing PARAMETER [ 4 ] [**  $\blacktriangleright$  **] to show the pedal setting screens. PDL1:Assign**

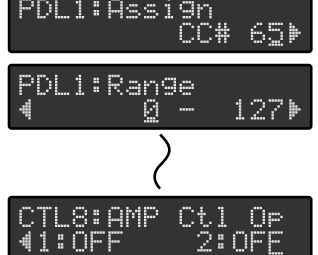

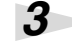

**Press VALUE**  $[\bullet] [\bullet]$  to change the value.

#### **MIDI Messages**

This selects the MIDI messages to be transmitted.

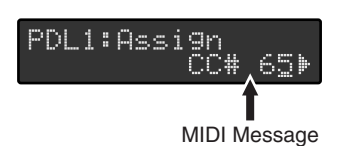

• OFF

These do not output MIDI messages.

• CC#1–CC#31, CC#33–CC#95

These output Control Change messages.

When assigned to an expression pedal, consecutive values are output within the range set with the Range parameter. When assigned to a control pedal, the maximum value is output when the switch is on, and the minimum value is output when the switch is off.

• MIDI START / MIDI STOP / MIDI CONTINUE / MMC STOP / MMC PLAY / MMC DEF PLAY / MMC FAST FWD / MMC REWIND / MMC REC STROBE / MMC REC EXIT / MMC REC PAUSE / MMC PAUSE

This transmits MIDI Realtime messages and MMC messages.

When assigned to an expression pedal, messages are output once the pedal is pressed downward past the halfway point; when assigned to a control pedal or other switch, the messages are output when the switch is on.

• P.BEND / CH.PRS

These transmit various Pitch Bend messages and Channel Pressure messages. When assigned to an expression pedal, consecutive values are output within the range set with the Range parameter. When assigned to a control pedal, the maximum value is output when the switch is on, and the minimum value is output when the switch is off.

#### **NOTE**

The settings made for the pedals are lost when the pedal settings are switched. To save settings made for the pedals, save them as pedal settings. For more detailed information, see **["Storing Controller](#page-25-0)  [Numbers Assigned to the](#page-25-0)  Pedals (Pedal Settings)"** (p. [26\)](#page-25-0).

#### **Range**

This sets the range for values that are transmitted.

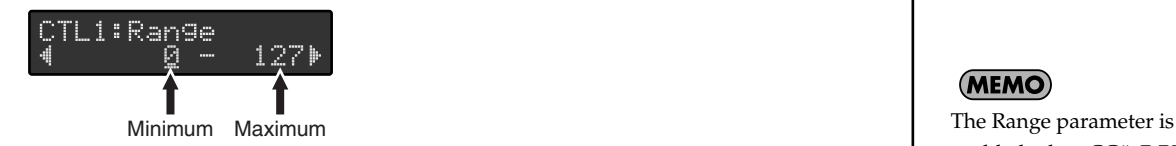

#### <span id="page-24-0"></span>**Mode**

This sets the switch mode.

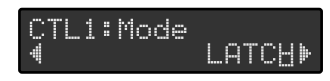

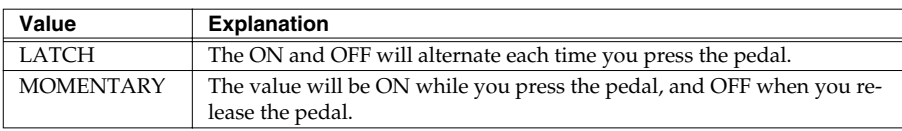

### **AMP Ctl Op (Amp Control Operation)**

This selects whether or not the AMP CONTROL jack is to be controlled.

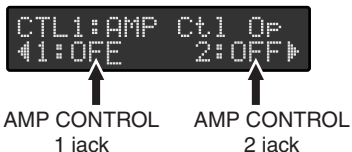

2 jack

When the AMP Ctl Op parameter is set to ON and the AMP Polarity parameter is set to Normal, control of AMP CONTROL with the pedal functions as shown below.

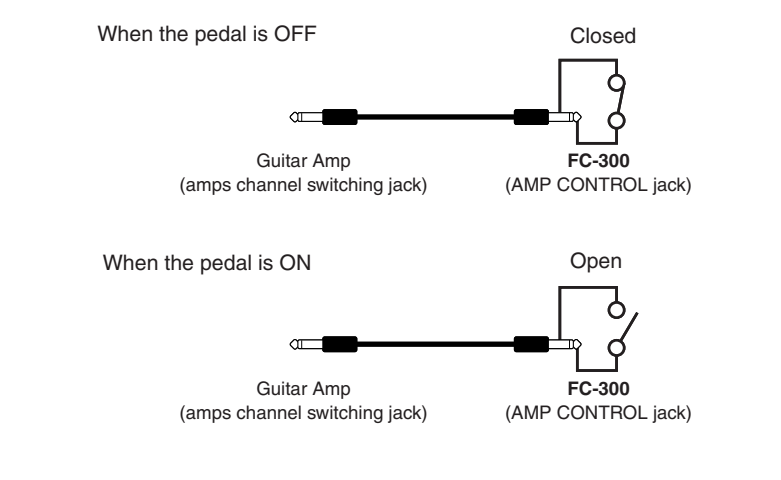

*4*

#### **When you have finished with the editing, press [EXIT].**

The top screen appears.

*5*

**After making the changes, follow the instructions in ["Storing Controller](#page-25-0)  [Numbers Assigned to the Pedals \(Pedal Settings\)" \(p. 26\)](#page-25-0) to save the settings.**

#### (MEMO)

enabled when CC#, P.BEND, or CH.PRS is selected for the expression pedal.

#### (MEMO)

The Mode parameter and AMP Ctl Op parameter are enabled when a control pedal or other switch function is selected.

### **NOTE**

The settings made for the pedals are lost when the pedal settings are switched. To save settings made for the pedals, save them as pedal settings. For more detailed information, see **["Storing Controller](#page-25-0)  [Numbers Assigned to the](#page-25-0)  Pedals (Pedal Settings)"** (p. [26\)](#page-25-0).

#### $|$  cf.  $>$

You can change the polarity of the AMP CONTROL jacks. For more detailed information, see **["Setting the Polarity of the](#page-49-3)  AMP CONTROL Jacks"** (p. [50\)](#page-49-3).

## <span id="page-25-0"></span>**Storing Controller Numbers Assigned to the Pedals (Pedal Settings)**

The FC-300 can store up to five different configurations of settings made for all of the pedals (**["Change the Pedal Settings"](#page-23-0)** (p. 24)) in Control Change mode. These configurations are called pedal settings, and you can switch them as needed.

**After completing the pedal settings [\(p. 24\)](#page-23-0), press [WRITE] in the top screen of the Control Change Mode.**

*2* **Select the number (1–5) for the pedal settings you want to store with VALUE**   $[\n\mathbf{v}][\n\mathbf{A}].$ 

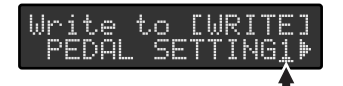

The store-destination of the pedal setting

*3*

*1*

**Press [WRITE].**

"Sure?" appears in the display.

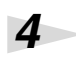

**If you want to write the setting, press [WRITE]; if you want to cancel the procedure, press [EXIT].**

## <span id="page-25-1"></span>**Switching Control Numbers Assigned to the Pedals Simultaneously**

*1* With the Control Change Mode screen displayed, press VALUE  $[\,\bullet\,] [\,\bullet\,]$ . The pedal settings are switched, and the current pedal setting number is indicated in the BANK/NUMBER display.

<span id="page-26-0"></span>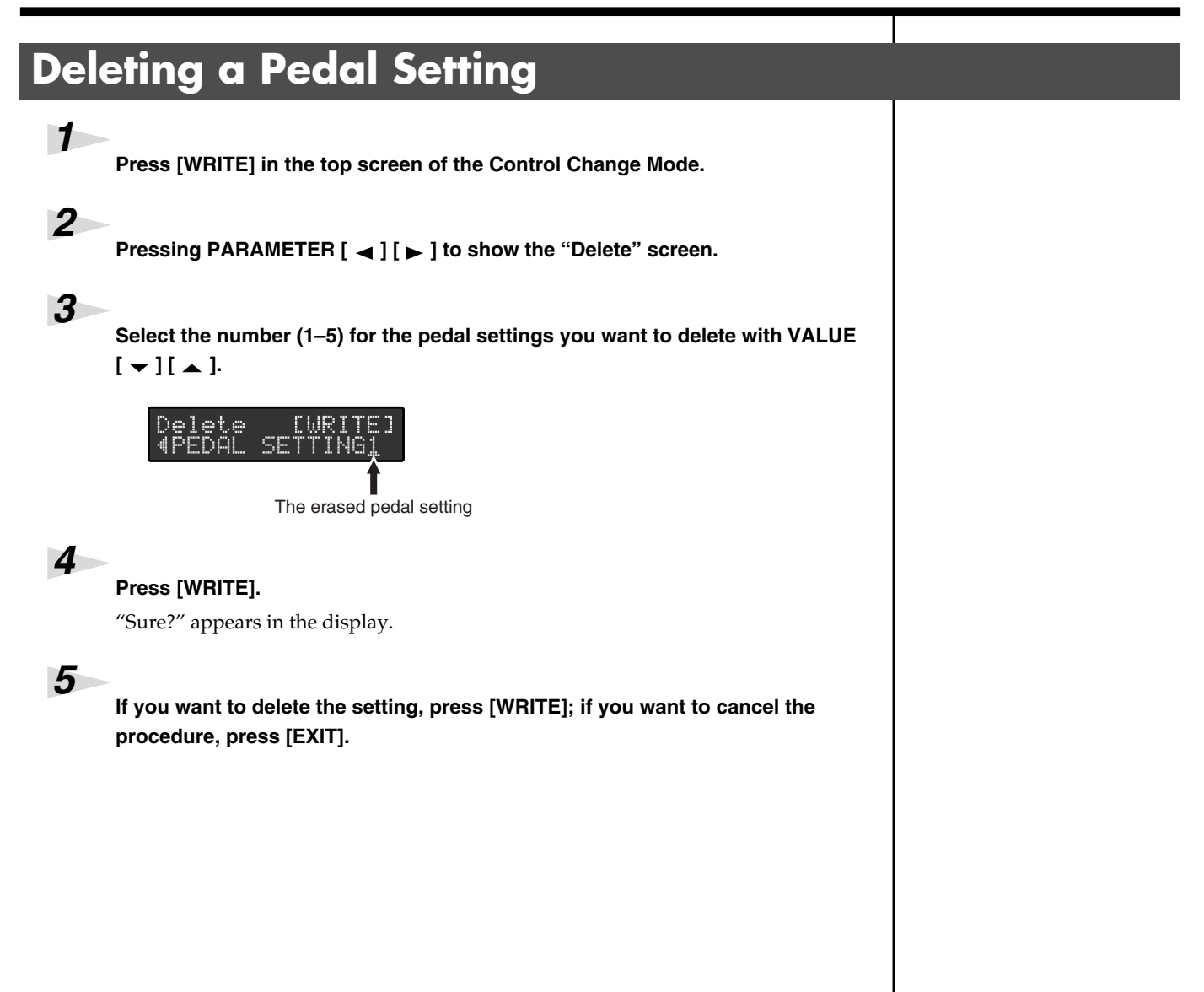

# <span id="page-27-1"></span><span id="page-27-0"></span>**System Exclusive Mode**

This mode is for transmitting and receiving System Exclusive messages. Pressing the FC-300's pedals and pedals connected to the EXP PEDAL/CTL jacks transmits the pedal status via System Exclusive messages. In addition, display content and pedal indicators can be switched with System Exclusive messages received by the FC-300.

*\* For more on the System Exclusive messages transmitted and received in System Exclusive mode, refer to the "[MIDI Implementation](#page-58-4) (p. 59)."*

## <span id="page-28-3"></span><span id="page-28-1"></span><span id="page-28-0"></span>**About the Patch Mode**

This mode is used for storing combinations of multiple MIDI messages that you can combine freely and transmitting these messages together in groups.

This mode allows you to control the settings for multiple devices, all just with the FC-300.

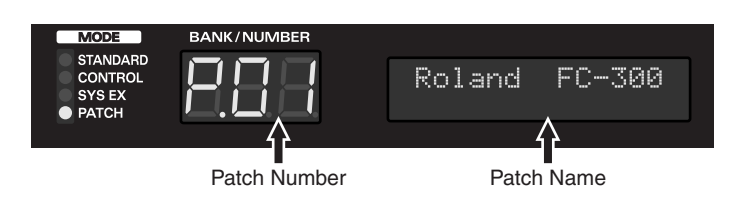

## <span id="page-28-2"></span>**About the Patch**

A "patch" is a group of multiple MIDI messages (MIDI stream) and other settings that are configured together as a single unit. The FC-300 can store up to 100 individual patches.[\(p. 44\)](#page-43-1)

The patch can set the following parameters.

• Patch's ON Stream

Group of MIDI messages transmitted when a patch is selected.

• Patch's OFF Stream

Group of MIDI messages transmitted when a different patch is selected or when a pedal is released. These are used for canceling settings from ON streams.

- Timing for transmission of the patch's OFF stream
- CTL1,2 ON streams

These are the groups of MIDI messages transmitted when the pedals are switched on.

• CTL1,2 OFF streams

These are the groups of MIDI messages transmitted when the pedals are switched off.

• AMP CONTROL

You can set the status of the AMP CONTROL jacks when a patch is selected.

- Control pedal, expression pedal, and other settings
- Patch names
- *\* An individual patch can hold MIDI messages containing up to a maximum of approximately 500 bytes. Although the total amount of MIDI message data that can be stored in Patch Mode is approximately 8 Kbytes, this amount of memory is shared by all patches. Therefore, please note that not all patches can contain the full approximately 500 bytes.*

#### (MEMO)

When a patch name is set, the patch name is indicated in the top screen in Patch Mode.

#### (MEMO)

A "MIDI stream" is a number of MIDI messages grouped together.

## <span id="page-29-0"></span>**Transmitting Control Change Messages**

You can transmit Control Change messages through operation of the expression pedals, control pedals, and other controllers.

## <span id="page-29-1"></span>**Using the Expression Pedals**

In keeping with the movement of the expression pedal, Control Change messages with the controller numbers set for each pedal are transmitted consecutively. Each pedal is set at the factory as shown below.

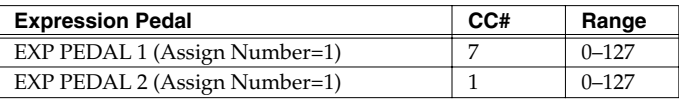

All Assign Numbers from 2 on are set to OFF. For more information about the Assign Numbers, see **["Change the Pedal Settings"](#page-41-0)** (p. 42).

### <span id="page-29-2"></span>**Using the Control Pedals and Expression Pedal Switches**

You can connect separately available footswitches and expression pedals and use the external pedals just like the FC-300's pedals to transmit MIDI messages.

Each pedal is set at the factory as shown below.

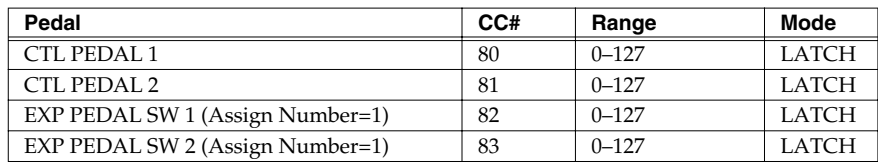

All Assign Numbers from 2 on are set to OFF. For more information about the Assign Numbers, see **["Change the Pedal Settings"](#page-41-0)** (p. 42).

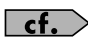

For details about the all parameters and changes the setting, refer to **["Change the](#page-41-0)  [Pedal Settings"](#page-41-0)** (p. 42).

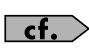

The Control pedal and EXP pedal are the latch type pedal that sends an ON or OFF message each time you depress it. You can change this to momentary type operation, which sends an ON message when depressed and an OFF message when released – see **["Mode"](#page-42-0)** (p. 43).

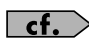

You can use the control pedal and expression pedal switch to switch the AMP CONTROL jacks – see **["Change the Pedal](#page-41-0)  [Settings"](#page-41-0)** (p. 42).

#### **Patch Mode**

## <span id="page-30-0"></span>**Using the External Control Pedals and Expression Pedals**

You can connect separately available footswitches and expression pedals and use the external pedals just like the FC-300's pedals to transmit Control Change messages, Realtime messages, and other such data.

#### **When a BOSS FS-5U, FS-6 Footswitch is Connected, Assigned to CTL Pedal:**

These function in the same way as the FC-300's built-in control pedals. Connect a control pedal to the EXP PEDAL/CTL jack and set the FC-300 to enable use of the pedal. [\(p. 50\)](#page-49-2)

- *\* If you have two FS-5U pedals or an FS-6 pedal connected to the CTL3,4 jack with a special PCS-31 connecting cable (from Roland; available separately), the footswitch connected to the plug with the white ring controls the setting of CONTROL 3, and the footswitch connected to the plug with the red ring controls the setting of CONTROL 4.*
- *\* When only one footswitch is connected to the CTL3,4 jack, the CONTROL 3 settings are enabled.*
- *\* When an FS-6 is connected to the CTL3,4 jack with an optional connection cable (stereo 1/4" phone* ←→ *stereo 1/4" phone), pedal switch B operates according to the CONTROL 3 settings, and pedal switch A operates according to the CONTROL 4 settings.*

#### **When a Roland EV-5, BOSS FV-500L or FV-500H is Connected, Assigned to Expression Pedal:**

These function in the same way as the FC-300's built-in expression pedals. Connect a expression pedal to the EXP PEDAL/CTL jack and set the FC-300 to enable use of the pedal. [\(p. 50\)](#page-49-2)

- *\* These do not operate as expression pedal switches.*
- *\* If you are connecting a BOSS FV-500L or FV-500H, connect the pedal with an optional connection cable (stereo 1/4" phone* ←→ *stereo 1/4" phone).*

## <span id="page-30-1"></span>**The Controller Number of Each Pedal**

Each pedal is set at the factory as shown below.

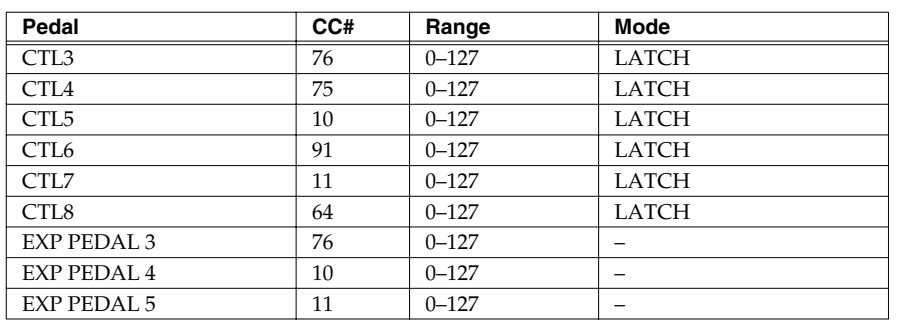

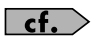

For details about the all parameters and changes the setting, refer to **["Change the](#page-41-0)  [Pedal Settings"](#page-41-0)** (p. 42).

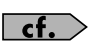

See **["Making the](#page-10-3)  [Connections"](#page-10-3)** (p. 11) for instructions on setting the polarity switch and mode switch for the connected pedal.

### $\overline{\phantom{a}}$  cf.

You can set the range for values that are transmitted, refer to **["Change the Pedal](#page-41-0)  [Settings"](#page-41-0)** (p. 42).

## <span id="page-31-0"></span>**Transmitting Patch Data**

When a patch is selected with the  $[ \bullet ]$  and  $[ \bullet ]$  pedals and number pedals, the MIDI messages saved to the patch are transmitted.

## *1*

**Press the [**  $\rightarrow$  **] pedal, and the numbers decrease by five; press the [** $\triangle$  **] pedal, and the numbers increase by five.**

The BANK/NUMBER display and Number pedal indicators flash.

### *2*

#### **The numbers are selected by pressing the number pedals (1/6–5/10).**

The patch for the selected number is selected (the pedal's indicator lights), and the MIDI messages in the ON stream within the patch are transmitted.

Additionally, other settings included in the patch are enabled. A current patch's OFF streams are transmitted before the newly selected patch's ON streams are transmitted.

### $\vert$  cf.  $>$

With the factory settings, Program Change messages are not transmitted just by pressing the  $[ \bullet ]$  and  $[ \bullet ]$ pedals.

To transmit Program Change messages just by pressing the [  $\blacktriangleright$  ] and [  $\blacktriangle$  ] pedals, read "Using the  $[\,\blacktriangleright\,] [\,\blacktriangle\,]$ **Pedals to Make the Settings"** [\(p. 48\).](#page-47-2)

#### $\overline{\phantom{a}}$  cf.

You can program the FC-300 so that pressing the  $[\overline{\phantom{a}}]$  and [ $\blacktriangle$ ] pedals changes patch numbers ten at a time. For details, refer to **"Setting the [ ] [ ] Pedal Step Size"** [\(p. 49\).](#page-48-3)

#### $\boxed{\mathsf{cf.}}$

You can release the number pedal to transmit OFF stream at a time. For more detailed information, see **["Setting the](#page-39-1)  [Timing for Transmission of](#page-39-1)  [OFF MIDI Streams"](#page-39-1)** (p. 40).

#### (MEMO)

Patch Number 100 is indicated as  $P.00$ .

## <span id="page-32-0"></span>**Creating Patches**

In the Patch Mode's top screen, when press PARAMETER  $[ \blacktriangleright ]$ , the various pedal setting screens appear in the display. Press PARAMETER  $[ \blacktriangleleft ] [ \blacktriangleright ]$  to select the parameter you want to change.

The patch can set the following parameters.

- Patch's ON Stream
- Patch's OFF Stream
- The Transmit timing of the patch's Off Stream
- ON Stream of the CTL pedal 1, 2
- OFF Stream of the CTL pedal 1, 2
- Amp Control
- Control Pedal, Expression Pedal, and Other Settings
- Patch Name

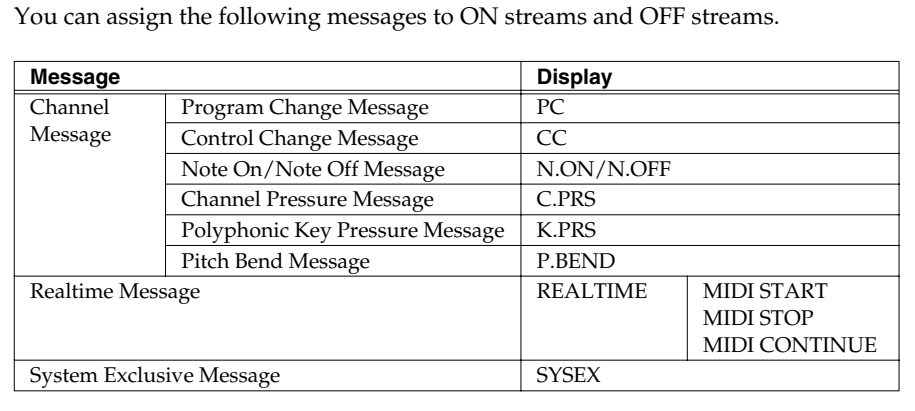

**NOTE** 

If you switch patches before saving the MIDI messages you have input to the patch, any edited content is lost. To save the changes you have made, carry out the Write procedure, refer to **["Storing \(Saving\)](#page-43-1)  [Patches"](#page-43-1)** (p. 44).

## <span id="page-33-0"></span>**Editing MIDI Streams** *1* In the Patch Mode's top screen, press PARAMETER [ $\blacktriangleright$  ]. *2* Use the PARAMETER  $[ \blacktriangleleft ]$  and  $[ \blacktriangleright ]$  buttons to select the MIDI stream you **want to edit, then press [WRITE].** PATCH: On MID *3* **"Edit MIDI" appears in the screen; press [WRITE].** The screen for selecting the MIDI stream editing function appears. Edit MIDI<br>[WRITE] The following display appears when the message is not assigned. Message Number 001:———— *4* Use the VALUE [  $\blacktriangleright$  ] and [  $\blacktriangle$  ] to select the message number for the message **to be edited.** If you are adding any message, press [INS]. The message is added before the number of the currently selected message. To delete a message, select the message number with VALUE  $[ \ \blacktriangleright \ ] [\ \blacktriangle \ ]$  then press [DEL]. *5* **Use the following procedures to edit the MIDI stream for different types of messages.**

#### **MEMO**

You can select only one point to which no messages at all are assigned.

#### **When Setting Channel Messages and Realtime Messages**

**Press PARAMETER [**  $\blacktriangleleft$  **] [**  $\blacktriangleright$  **] to move the cursor to the MIDI message.** 

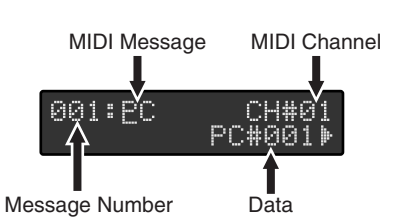

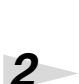

*1*

**Press VALUE**  $\left[\neq\right]$   $\left[\neq\right]$  to select the MIDI message to be edited.

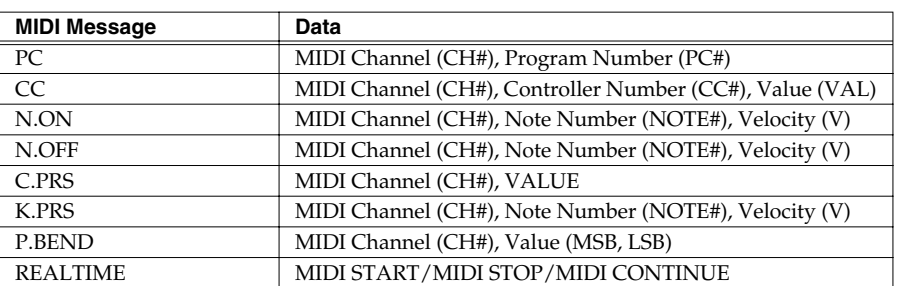

*3*

**Press PARAMETER [**  $\blacktriangleleft$  **] [**  $\blacktriangleright$  **] to move the cursor to the parameter you want to change.**

#### *4*

#### **Press VALUE**  $[\neg \neg] [\triangle \neg]$  to change the value.

If there is any other message you want to change, select the message number as instructed in Step 4 of **["Editing MIDI Streams"](#page-33-0)** (p. 34), then repeat Steps 1-4.

### *5*

**After making the changes, follow the instructions in ["Storing \(Saving\)](#page-43-1)  [Patches" \(p. 44\)](#page-43-1) to save the MIDI messages to a patch.**

#### **MEMO**

When the MIDI channel is set to Tx, the channel set with the MIDI:Tx Channel parameter in Utilities is set [\(p. 52\)](#page-51-3).

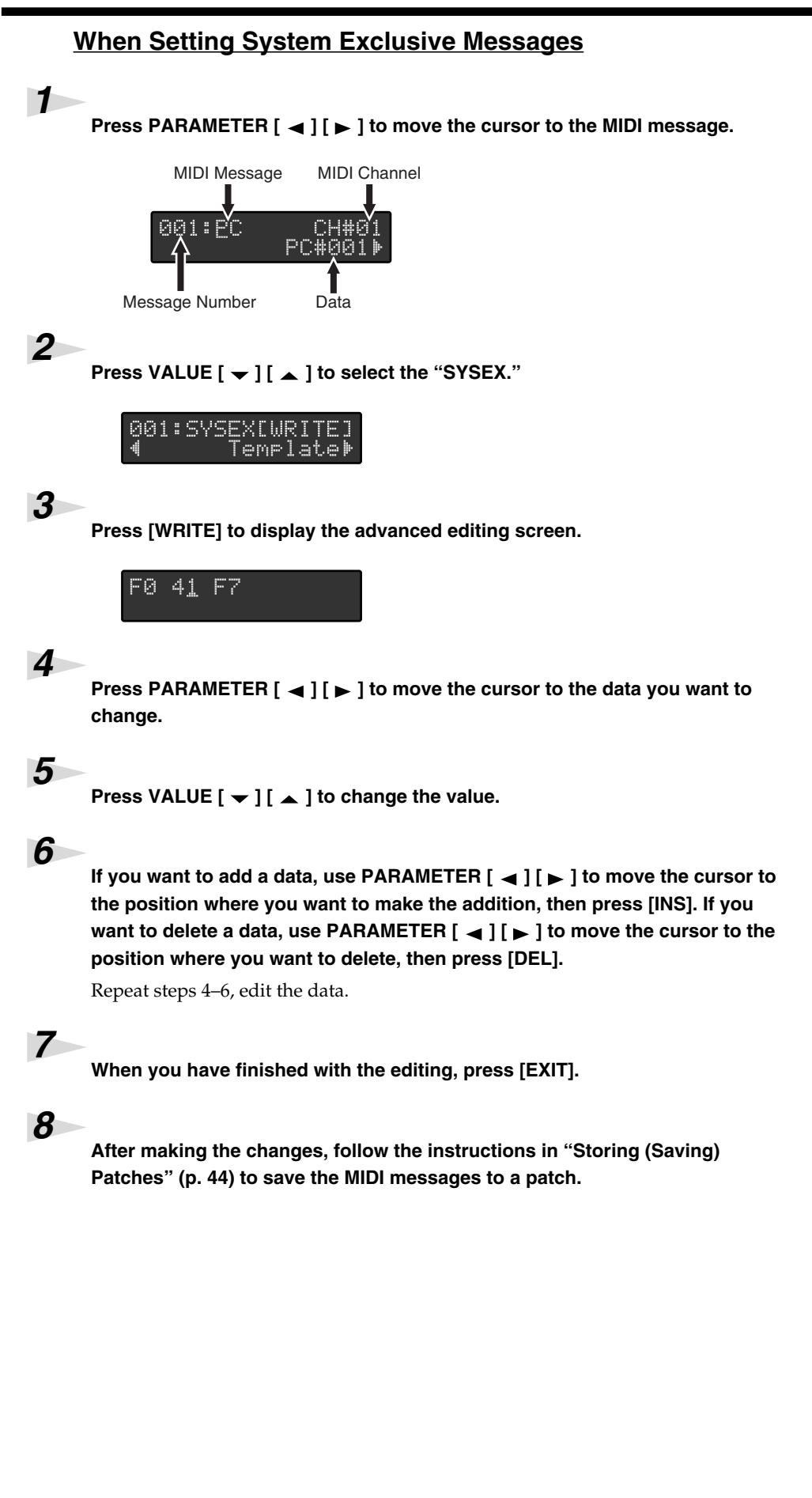

#### **MEMO**

The maximum amount of data that can be saved to a system exclusive message is 256 bytes.

#### (MEMO)

With Roland System Exclusive messages, moving the cursor to the message in front of F7 (the end of the transmitted data) and pressing [WRITE] performs a checksum and inserts it there.
## **When Setting System Exclusive Messages Using the Template**

When assigning the following System Exclusive messages, use the template.

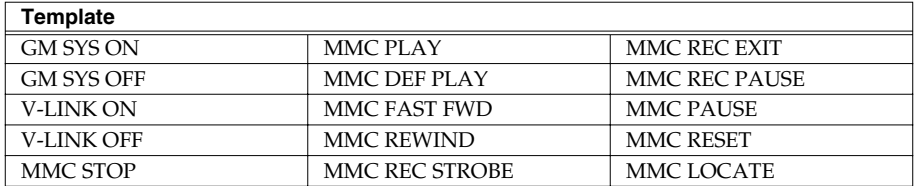

**Press PARAMETER [**  $\blacktriangleleft$  **] [**  $\blacktriangleright$  **] to move the cursor to the MIDI message.** MIDI Message MIDI Channel aøi∶PC Message Number Data *2* Press VALUE [  $\blacktriangleright$  ] [  $\blacktriangle$  ] to select the "SYSEX."

*3*

*1*

**Press PARAMETER [** $\rightarrow$  **] to move the cursor to the "Template."** 

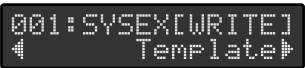

*4*

**Press [WRITE] to display the template selection screen.**

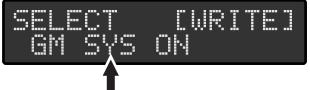

Template

*5*

**Press VALUE**  $[\neg \neg] [\neg \neg]$  to select the template.

## *6*

**Press [WRITE].**

The contents of the template are input in the MIDI stream.

## *7*

**After making the changes, follow the instructions in ["Storing \(Saving\)](#page-43-0)  [Patches" \(p. 44\)](#page-43-0) to save the MIDI messages to a patch.**

### **Patch Mode**

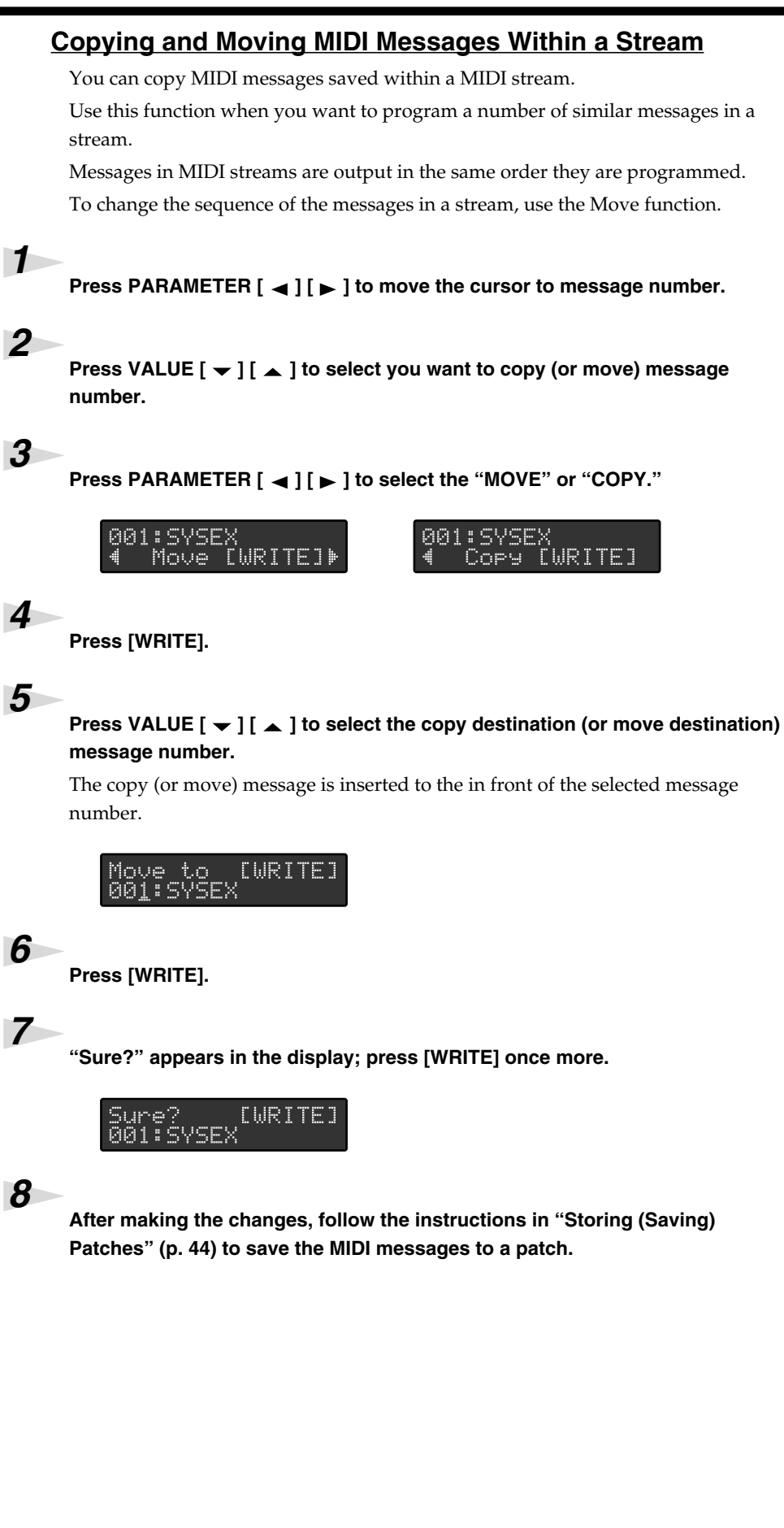

<span id="page-38-0"></span>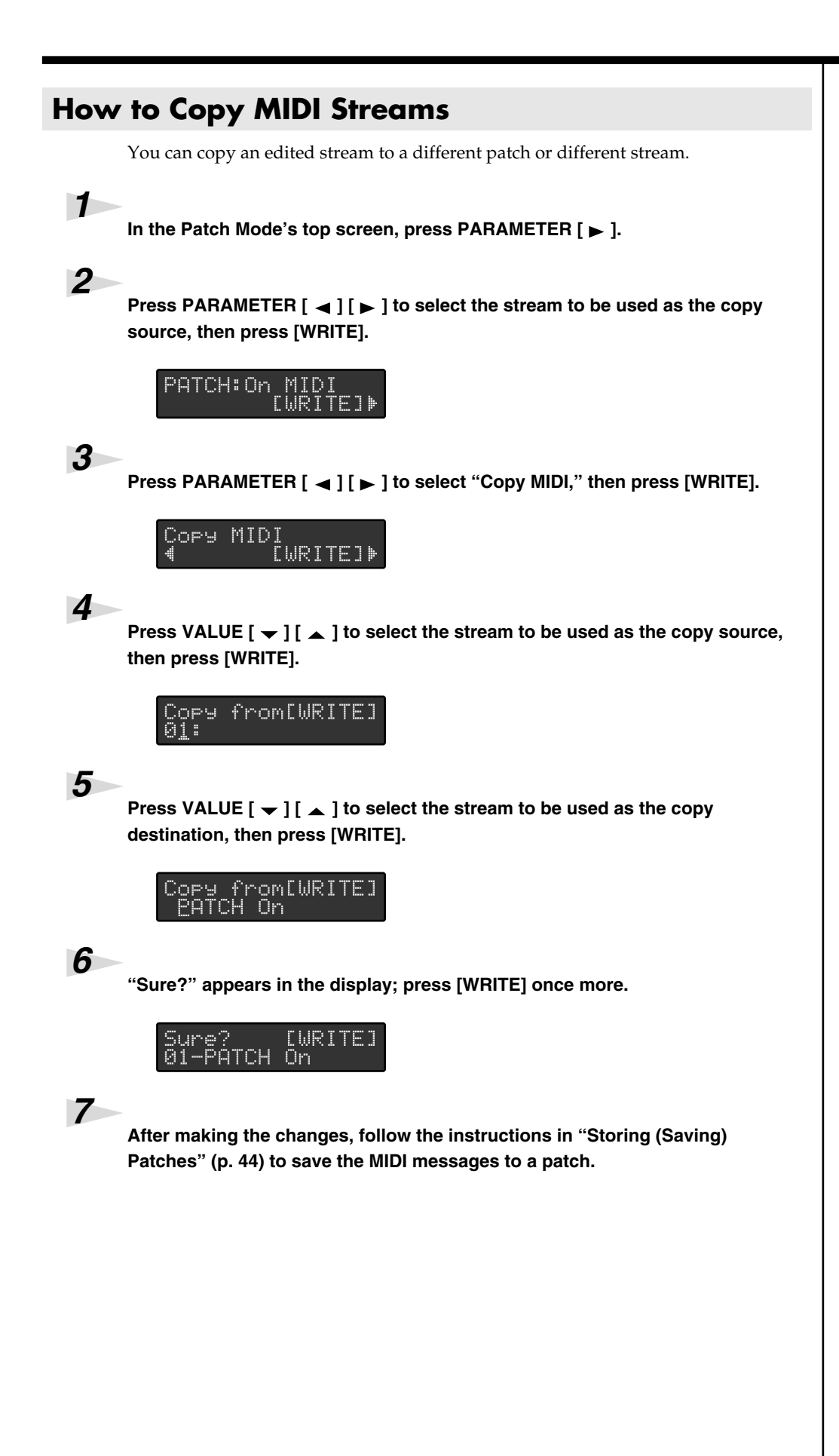

<span id="page-39-1"></span><span id="page-39-0"></span>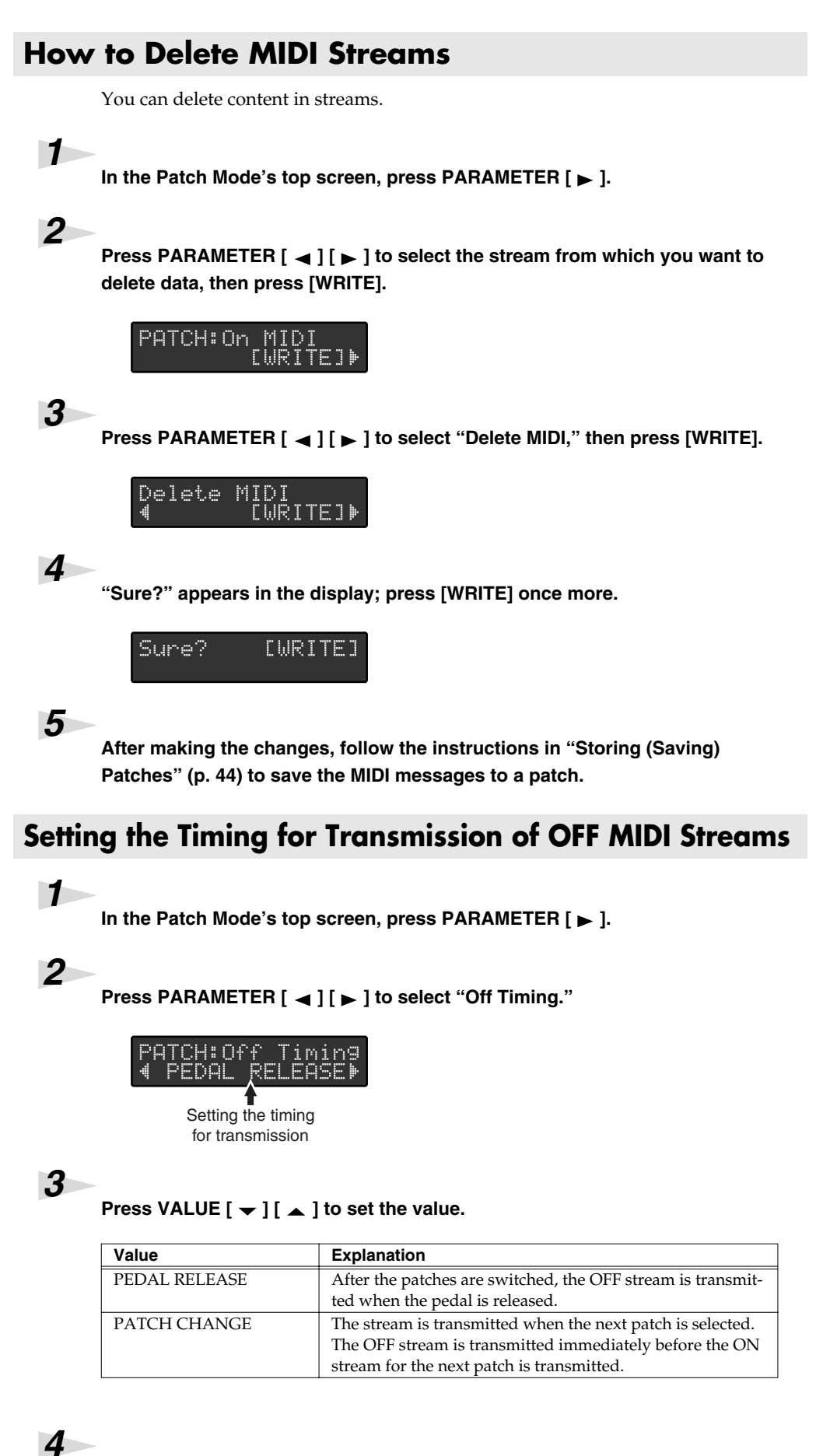

**After making the changes, follow the instructions in ["Storing \(Saving\)](#page-43-0)  [Patches" \(p. 44\)](#page-43-0) to save the MIDI messages to a patch.**

#### (MEMO)

The Off Timing parameter is set to PATCH CHANGE when shipped from the factory.

## **Setting the Amp Control**

You can set the status of the AMP CONTROL jacks when patches are selected.

![](_page_40_Picture_3.jpeg)

When the AMP Ctl is ON Open

 $\sigma$ Guitar Amp (amps channel switching jack)

**FC-300** (AMP CONTROL jack)

*5*

**After making the changes, follow the instructions in ["Storing \(Saving\)](#page-43-0)  [Patches" \(p. 44\)](#page-43-0) to save the setting to a patch.**

 $\overline{\phantom{a}}$  cf.  $\overline{\phantom{a}}$ 

You can change the polarity of the AMP CONTROL jacks. For more detailed information, see **["Setting the Polarity of the](#page-49-0)  AMP CONTROL Jacks"** (p. [50\)](#page-49-0).

## **Change the Pedal Settings**

<span id="page-41-2"></span>You can freely change the settings for each pedal.

## *1*

#### In the Patch Mode's top screen, press PARAMETER [ $\blacktriangleright$ ].

![](_page_41_Picture_5.jpeg)

#### **Press PARAMETER [**  $\blacktriangleleft$  **] [**  $\blacktriangleright$  **] to select the each pedal settings screen.**

The pedals being set appear at the left and upper of the screen.

You can set the following parameters:

- ON Stream
- OFF Stream
- Control Change Message (The pedal can be assigned to up to six messages.)
- Amp Control

*3* **Press VALUE**  $[\bullet] [\bullet]$  to change the value.

### **Setting the ON Stream and OFF Stream**

You can assign these in the same manner as streams set as patch parameters. [\(p. 34\)](#page-33-0) However, the timing for transmission of OFF streams follows the settings made in Pedal mode. You can set ON streams and OFF streams only with the FC-300's CTL pedals.

#### <span id="page-41-0"></span>**Assign Number**

The EXP PEDAL and EXP PEDAL SW can be assigned to up to six messages to be transmitted. You can also assign one message to be transmitted to each of the pedals connected to the rear panel's EXP PEDAL/CTL jacks and FC-300's CTL pedals.

![](_page_41_Figure_18.jpeg)

#### <span id="page-41-1"></span>**MIDI Channel**

This sets the MIDI channel for the messages being transmitted.

#### **MIDI Messages**

This sets the range for values that are transmitted.

• Off

These do not output MIDI messages.

• CC#1 – CC#31, CC#33 – CC#95

These output Control Change messages.

When used to an expression pedal, consecutive values are output within the range set with the Range parameter. When used to a control pedal, the maximum value is output when the switch is on, and the minimum value is output when the switch is off.

• MIDI START / MIDI STOP / MIDI CONTINUE / MMC STOP / MMC PLAY / MMC DEF PLAY / MMC FAST FWD / MMC REWIND / MMC REC STROBE /

#### **MEMO**

When the MIDI channel is set to Tx, the channel set with the MIDI:Tx Channel parameter in Utilities is set [\(p. 52\)](#page-51-0).

MMC REC EXIT / MMC REC PAUSE / MMC PAUSE

This transmits MIDI Realtime messages and MMC messages.

When assigned to an expression pedal, messages are output once the pedal is pressed downward past the halfway point; when assigned to a control pedal or other switch, the messages are output when the switch is on.

• P.BEND/CH.PRS

These transmit various Pitch Bend messages and Channel Pressure messages.

When assigned to an expression pedal, consecutive values are output within the range set with the Range parameter. When assigned to a control pedal, the maximum value is output when the switch is on, and the minimum value is output when the switch is off.

## <span id="page-42-2"></span>**Range**

This sets the range for values that are transmitted.

![](_page_42_Figure_9.jpeg)

### <span id="page-42-1"></span>**Mode**

This sets the switch mode.

![](_page_42_Picture_12.jpeg)

![](_page_42_Picture_229.jpeg)

## <span id="page-42-0"></span>**AMP Ctl Op (Amp Control Operation)**

This selects whether or not the AMP CONTROL jack is to be controlled.

![](_page_42_Figure_16.jpeg)

AMP CONTROL 1 jack AMP CONTROL 2 jack

Control of AMP CONTROL using a pedal when the AMP Ctl Op parameter is set to ON and the AMP Pol. parameter [\(p. 50\)](#page-49-0) is set to NORMAL is as shown below.

![](_page_42_Figure_19.jpeg)

### (MEMO)

**Notation Contract Contract Contract Contract Contract Contract Contract Contract Contract Contract Contract Contract Contract Contract Contract Contract Contract Contract Contract Contract Contract Contract Contract Contr** enabled only when CC#, P.BEND, or CH.PRS is selected.

#### (MEMO)

The Mode parameter and AMP Ctl Op parameter are enabled with control pedals and other such switches. These parameters are disregarded when the pedal is used as an expression pedal.

![](_page_42_Picture_24.jpeg)

You can change the polarity of the AMP CONTROL jacks. For more detailed information, see **["Setting the Polarity of the](#page-49-0)  AMP CONTROL Jacks"** (p. [50\)](#page-49-0).

<span id="page-43-1"></span>![](_page_43_Picture_1.jpeg)

<span id="page-43-2"></span><span id="page-43-0"></span>The set value is saved, and the FC-300 returns to the top screen.

### **NOTE**

The settings made for the pedals are lost when the patch is switched. To save settings made for the pedals, save them [as a patch. For more detailed](#page-43-0)  information, see **["Storing](#page-43-0)  [\(Saving\) Patches"](#page-43-0)** (p. 44).

#### (MEMO)

Patch names can be up to 12 characters in length.

#### (MEMO)

When you press [INS], inserts a blank space at the cursor location. When you press [DEL], deletes a character at the cursor location.

(MEMO)

Patch names are indicated in the top screen in Patch Mode.

<span id="page-44-0"></span>![](_page_44_Figure_1.jpeg)

# <span id="page-45-5"></span>**Other Features**

<span id="page-45-4"></span><span id="page-45-3"></span><span id="page-45-2"></span><span id="page-45-1"></span><span id="page-45-0"></span>![](_page_45_Figure_1.jpeg)

## <span id="page-46-1"></span><span id="page-46-0"></span>**Setting the Method Used for Transmitting Program Change messages in Standard Mode (PC Mode)**

You can change the method used for transmitting program changes to match the device connected to the FC-300.

#### Press PARAMETER [ **4** ] [ **▶** ] to select "SYS:PC Mode."

YS:PD Mode

*1*

*2*

*3*

#### **Press VALUE**  $[\vee] [\triangle]$  to make the setting.

![](_page_46_Picture_306.jpeg)

When PC Mode parameter sets to "EFFECTS" and SYS:Bank Display parameter sets to "LINEAR," the FC-300's BANK/NUMBER display and the transmitted bank select messages and program change messages correspond as shown below.

![](_page_46_Picture_307.jpeg)

When set to "SOUND MODULE," the FC-300's LCD appears bank select MSB and LSB, and the transmitted bank select message with program change message.

![](_page_46_Figure_10.jpeg)

**When you've finished making the settings, press [UTILITY] or [EXIT].**

### <span id="page-46-2"></span>(MEMO)

When PC Mode is set to EFFECTS, the Bank Select messages actually output include the Bank Select in the table at the left together with the Bank Select set with the UTILITY MIDI:Bank Select parameter [\(p. 47\)](#page-46-0).

#### (MEMO)

You can switch how information is indicated in the BANK/NUMBER display [\(p.](#page-48-0)  [49\)](#page-48-0).

#### $\vert$  cf.  $>$

The MIDI Bank Select setting increases and decreases the MSB. You can also have this change the LSB. For more detailed information, see **["Setting the Bank Select](#page-51-1)  [Output"](#page-51-1)** (p. 52).

### (MEMO)

When PC Mode is set to SOUND MODULE, the MSB and LSB values upon powerup will be the values set in MIDI:Bank Select.

## Using the  $[\mathbf{v}] [\mathbf{A}]$  Pedals to Make the Settings

**Press PARAMETER [ 4 ] [ > ] to select "SYS: Bnk Chg Mode."** 

#### <span id="page-47-1"></span>SYS:Bnk Cha Mode<br>Rima

![](_page_47_Picture_4.jpeg)

*1*

### **Press the VALUE [**  $\rightarrow$  **] [**  $\triangle$  **] to program the settings.**

Here are some examples of operation in Standard Mode.

![](_page_47_Picture_163.jpeg)

*3*

**When you've finished making the settings, press [UTILITY] or [EXIT].**

## <span id="page-47-0"></span>**Limiting the Range of Banks That Can Be Switched (Bank Extent)**

You can set an upper limit on the banks that can be switched, thus limiting the range of banks that are switched and allowing you to select only the patches required.

**Press PARAMETER [ 4 ] [ > ] to select "SYS:Bank Extent."** 

SYS:Bank Extent

*2*

*3*

*1*

**Press VALUE**  $[\n\blacktriangleright] [\triangle]$  to set the upper limit on the banks.

**When you've finished making the settings, press [UTILITY] or [EXIT].**

(MEMO)

This is enabled only when PC Mode is set to EFFECTS.

# Setting the  $[\; \blacktriangleright \;]$  [  $\blacktriangle$  ] Pedal Step Size

<span id="page-48-3"></span>You can set the size of the step made when the  $[\bullet] [\bullet]$  pedals are pressed.

![](_page_48_Picture_3.jpeg)

<span id="page-48-2"></span>![](_page_48_Picture_161.jpeg)

## **Press VALUE**  $[\,\bullet\,] [\,\bullet\,]$  to make the setting.

![](_page_48_Picture_162.jpeg)

*3*

*1*

*2*

*2*

**When you've finished making the settings, press [UTILITY] or [EXIT].**

## <span id="page-48-0"></span>**Setting How Numbers are Indicated**

You can select the way numbers are indicated in Standard Mode to match that of the connected device.

Press PARAMETER [ **4** ] [ **▶** ] to select "SYS:Bank Display."

<span id="page-48-1"></span>![](_page_48_Picture_163.jpeg)

#### **Press VALUE**  $[\bullet] [\bullet]$  to make the setting.

![](_page_48_Picture_164.jpeg)

*3*

**When you've finished making the settings, press [UTILITY] or [EXIT].**

## <span id="page-49-6"></span><span id="page-49-2"></span><span id="page-49-1"></span><span id="page-49-0"></span>**Setting the Polarity of the AMP CONTROL Jacks** Change this parameter if the indicator on an amp connected to an AMP CONTROL jack (1 or 2) does not correspond to the ON indicator (indicator lit) on the FC-300. *1* Press PARAMETER [ ◀ ] [ ► ] to select "SYS:AMP 1 Pol." or **"SYS:AMP 2 Pol."** SYS: AMP1 Pol.<br>NORMAL *2* **Press VALUE**  $\left[ \ \bullet \ \right]$   $\left[ \ \bullet \ \right]$  to make the setting. **Value Explanation** NORMAL The parameter is set to the factory setting. INVERT Actual operation is the reverse of that indicated by the FC-300's ON/OFF indicator. *3*

**When you've finished making the settings, press [UTILITY] or [EXIT].**

## **Determining the Role of an EXP PEDAL/CTL Jack**

Follow the steps below to specify whether a pedal being connected to an EXP PEDAL/CTL jack (on the rear panel) is a control pedal or an expression pedal. This setting needs to be made individually for each jack.

Press PARAMETER [  $\blacktriangleleft$  ] [  $\blacktriangleright$  ] to select "SYS:E3/C3 Type", "SYS:E4/C5 Type" **or "SYS:E5/C7 Type."**

<span id="page-49-5"></span><span id="page-49-4"></span><span id="page-49-3"></span>Æifr

#### **Press VALUE**  $\left[\right.\rightleftharpoons\right]$   $\left[\right.\rightleftharpoons\right]$  to make the setting.

![](_page_49_Picture_146.jpeg)

*3*

*1*

*2*

**When you've finished making the settings, press [UTILITY] or [EXIT].**

## **Switching the Function of the MODE Pedal Jack**

This sets the modes that can be selected when the mode is switched with a pedal. This setting allows you to toggle only between the modes you need when using the pedal.

**Press PARAMETER [ 4 ] [ > ] to select "SYS:MODE Pdl Seq."** 

![](_page_50_Picture_4.jpeg)

*2*

*1*

**Press PARAMETER [**  $\blacktriangleleft$  **] [**  $\blacktriangleright$  **] to select the mode you want to set, then press** VALUE  $[\,\bullet\,] [\,\bullet\,]$  to make the setting.

![](_page_50_Picture_187.jpeg)

![](_page_50_Picture_8.jpeg)

**When you've finished making the settings, press [UTILITY] or [EXIT].**

## <span id="page-50-0"></span>**Switching How the Pedal Indicators Light**

You can have all unlit pedal indicators flash faintly instead.

This makes it easier to locate pedal positions on stage and in other darkened environments.

![](_page_50_Picture_13.jpeg)

Press PARAMETER  $[ \blacktriangleleft ] [ \blacktriangleright ]$  to select "SYS:Pdl Indicate."

<span id="page-50-2"></span>![](_page_50_Figure_15.jpeg)

![](_page_50_Picture_16.jpeg)

**Press VALUE [**  $\blacktriangleright$  **] [**  $\blacktriangle$  **] to make the setting.** 

![](_page_50_Picture_188.jpeg)

## *3*

**When you've finished making the settings, press [UTILITY] or [EXIT].**

## **MEMO**

<span id="page-50-1"></span>The actions performed by simultaneously pressing the  $[\blacktriangleright]$  and  $[\blacktriangle]$  pedals also

### (MEMO)

You cannot set the lower case letters in all modes.

<span id="page-51-6"></span><span id="page-51-5"></span><span id="page-51-4"></span><span id="page-51-3"></span><span id="page-51-2"></span><span id="page-51-1"></span><span id="page-51-0"></span>![](_page_51_Picture_1.jpeg)

## **Other Features**

## **Setting the Bank Select Value**

You can change the values of the Bank Select messages output in Standard Mode to match the connected device. Values from the  $[\mathbf{\bullet}][\mathbf{\bullet}]$  pedals are added to the base values set here and then output. For details, refer to **["Setting the Method Used](#page-46-0)  [for Transmitting Program Change messages in Standard Mode \(PC Mode\)"](#page-46-0)** (p. [47\).](#page-46-0)

**Press PARAMETER [ 4 ] [**  $\blacktriangleright$  **] to select "MIDI: Bank Select."** 

<span id="page-52-0"></span>![](_page_52_Picture_4.jpeg)

![](_page_52_Picture_5.jpeg)

*3*

*4*

*1*

**Press VALUE [**  $\blacktriangleright$  **] [**  $\blacktriangle$  **] to make the setting.** 

**When you've finished making the settings, press [UTILITY] or [EXIT].**

## **Transmitting Data to an External MIDI Device (Bulk Dump)**

On the FC-300, you can use System Exclusive messages to provide another FC-300 with identical settings, and save settings on a MIDI sequencer or other device.

#### **Making the Connections**

- When saving to a MIDI sequencer Connect the FC-300's MIDI OUT to the MIDI sequencer's MIDI IN connector with a MIDI cable.
- When transmitting data to another FC-300 Connect the sending FC-300's MIDI OUT to the receiving FC-300's MIDI IN connector with a MIDI cable.
- **1. Set the Device ID for the transmitting and receiving FC-300s to the same ID [\(p. 52\).](#page-51-2)**
- **2. Switch to the Bulk Load screen on the receiving FC-300 [\(p. 54\)](#page-53-0).**

#### **Transmitting**

*1*

**Press PARAMETER [**  $\blacktriangleleft$  **] [**  $\blacktriangleright$  **] to select "Bulk Dump."** 

<span id="page-52-1"></span>![](_page_52_Figure_18.jpeg)

#### (MEMO)

For instructions on operating the MIDI sequencer, see the owner's manual that came with your MIDI sequencer.

#### **Press VALUE**  $[\bullet] [\bullet]$  to make the setting.

![](_page_53_Picture_195.jpeg)

## *3*

*2*

#### **Press [WRITE].**

The "Now Sending..." message appears in the display when the FC-300 sends the data. The top screen appears in the display when the FC-300 finishes sending the data.

If either ALL, CONTROL, or PATCH is selected in Step 2, the message "Erase Tmp Data Sure?" is displayed.

Press [WRITE] again; the data currently being edited (unsaved) in Control Change mode and Patch mode is erased, and then the bulk dump begins.

## <span id="page-53-0"></span>**Receiving Data from an External MIDI Device (Bulk Load)**

FC-300 can receive the setting saved in the sequencer or the other FC-300 with identical settings.

### **Making the Connections**

• When receiving data saved to a MIDI sequencer Connect the MIDI sequencer's MIDI OUT to the FC-300's MIDI IN connector with a MIDI cable.

## **Transmitting**

![](_page_53_Picture_13.jpeg)

**Press PARAMETER [ 4 ] [**  $\blacktriangleright$  **] to select "Bulk Load."** 

## <span id="page-53-1"></span>Bulk Load<br>Now Waiting..

## *2*

#### **Transmit the data.**

The "Now Receiving..." message appears in the display when the FC-300 receiving the data.

The bulk load processing ended when the message "Now Waiting..." appears in the display.

## *3*

#### **When you've finished receiving the data, press [UTILITY] or [EXIT].**

The data is saved, and the FC-300 returns to the top screen.

### **MEMO**

For instructions on operating the MIDI sequencer, see the owner's manual that came with your MIDI sequencer.

#### (MEMO)

Just as when transmitting data to a MIDI sequencer, match the FC-300's and MIDI sequencer's Device ID settings [\(p. 52\)](#page-51-2).

## **Restoring the Factory Settings (Factory Reset)**

You can restore all of the FC-300's settings to their original factory settings.

This is referred to as "Factory Reset."

Use the following procedure when carrying out Factory Reset.

![](_page_54_Picture_5.jpeg)

#### **Switch off the power.**

*2*

#### **Hold down VALUE**  $[\bullet] [\bullet]$  and switch on the power.

The message "Factory Reset Are you sure?" appears in the display.

Factory Reset<br>Are you sure?

![](_page_54_Picture_11.jpeg)

*4*

#### **Press [WRITE].**

Factory Reset is executed.

When the Factory Reset is finished, the message "Completed!" appears in the display.

**Switch off the power.**

## <span id="page-54-0"></span>**NOTE**

Do not turn off the power to the FC-300 while Factory Reset is in progress.

#### (MEMO)

If you want to cancel the factory reset operation, turn off the power.

## <span id="page-55-0"></span>**Adjusting the Expression Pedal**

Although the FC-300's EXP pedals are adjusted for optimal performance when shipped from the factory, extended use over time and under certain usage conditions may result in the pedals going out of adjustment. If you find the pedals exhibiting problems, such as "a failure to completely shut off the volume when used as volume pedals," or "MIDI messages not being output in the range corresponding to the set values," you can readjust the pedals using the following procedure.

![](_page_55_Picture_3.jpeg)

*2*

#### **Hold down [UTILITY] and switch on the power.**

<span id="page-55-2"></span>**When "EXP1:Set to MIN" is displayed, rock EXP PEDAL 1 all the way back (so that the toe end of the pedal is raised). Release your foot from EXP PEDAL 1, and then press [WRITE].**

![](_page_55_Figure_6.jpeg)

## *3*

<span id="page-55-1"></span>**When "EXP1:Set to MAX" is displayed, rock EXP PEDAL 1 fully forward (so that the heel end of the pedal is raised). Release your foot from EXP PEDAL 1, and then press [WRITE].**

![](_page_55_Picture_208.jpeg)

## *4*

<span id="page-55-3"></span>**When "EXP1:Threshold" appears in the display, set the sensitivity of the EXP PEDAL SW 1 with VALUE [**  $\blacktriangleright$  **] [**  $\blacktriangle$  **], and then press [WRITE].** 

![](_page_55_Figure_12.jpeg)

## *5*

**When "EXP2:Set to MIN" is displayed, rock EXP PEDAL 2 all the way back (so that the toe end of the pedal is raised). Release your foot from EXP PEDAL 2, and then press [WRITE].**

![](_page_55_Picture_15.jpeg)

### *6*

**When "EXP2:Set to MAX" is displayed, rock EXP PEDAL 2 fully forward (so that the heel end of the pedal is raised). Release your foot from EXP PEDAL 2, and then press [WRITE].**

![](_page_55_Picture_18.jpeg)

*7*

*8*

**When "EXP2:Threshold" appears in the display, set the sensitivity of the EXP PEDAL SW 2 with VALUE**  $[\neg \neg] [\triangle \neg]$ **, and then press [WRITE].** 

![](_page_55_Picture_21.jpeg)

**When the message "Complete!" appears in the display, switch off the power.**

## **NOTE**

When you operate the expression pedal, please be careful not to get your fingers pinched between the movable part and the panel. In households with small children, an adult should provide supervision until the child is capable of following all the rules essential for the safe operation of the unit.

## (MEMO)

EXP1:Threshold and EXP2:Threshold can be set to any value from 1 through 16. The expression pedal switch can be switched on and off with less pressure as the value is lowered.

# <span id="page-56-1"></span>**Error Messages**

## <span id="page-56-0"></span>**Battery Low!**

![](_page_56_Picture_136.jpeg)

## <span id="page-56-2"></span>**Memory Full!**

![](_page_56_Picture_137.jpeg)

## <span id="page-56-3"></span>**MIDI Buffer Full!**

![](_page_56_Picture_138.jpeg)

## <span id="page-56-4"></span>**MIDI Offline!**

![](_page_56_Picture_139.jpeg)

## <span id="page-56-5"></span>**RRC2 Buffer Full!**

![](_page_56_Picture_140.jpeg)

## <span id="page-56-6"></span>**RRC2 Offline!**

![](_page_56_Picture_141.jpeg)

## <span id="page-57-0"></span>**Troubleshooting**

If other operational problems occur, first check by using the following solutions: If this does not resolve the problem, then contact your dealer or a nearby Roland service station.

### **The power doesn't come on**

**• Is the specified AC adaptor (PSA series; sold separately) properly connected?**

Check connections again. Never use any AC adaptor other than one specified for use with the FC-300 [\(p. 12\)](#page-11-0).

**• Are the batteries dead?** Replace the new batteries [\(p. 11\)](#page-10-0).

### **Power not turning off**

**• Is there an RRC2 IN device connected?** Switch the RRC2 IN device's POWER switch to OFF [\(p. 13\)](#page-12-0).

#### **MIDI messages are not transmitted/received**

- **Are the MIDI cables broken?**  Try another set of MIDI cables.
- **Is the FC-300 correctly connected to the other MIDI device?** Check connections with the other MIDI device.
- **Do the MIDI channel settings of both devices match?** Make sure that the MIDI channels of both devices match [\(p. 52\)](#page-51-0).
- **Is the number pedal indicator flashing?** Program Change messages are not transmitted while the number pedal's indicator is flashing.

Pressing a number pedal and selecting the number transmits the message.

**• When you send messages from the FC-300, make sure the FC-300 is set to the settings appropriate for sending data.**

Check the **["Setting the Method Used for Transmitting Program Change](#page-46-1)  [messages in Standard Mode \(PC Mode\)"](#page-46-1)** (p. 47) or **["Transmitting Control](#page-16-0)  [Change Messages"](#page-16-0)** (p. 17) [\(p. 21\)](#page-20-0) [\(p. 30\)](#page-29-0).

### **Expression pedal switch not switching on and off / Fails to completely shut off the volume when used as a volume pedal**

**• Has the pedal gone out of adjustment?** Adjust the expression pedal [\(p. 56\)](#page-55-0).

## **Display is faint or flickering**

Check the following settings.

- **["Adjusting the LCD Contrast"](#page-45-0)** (p. 46)
- **["Reducing Battery Consumption \(Economy Mode\)"](#page-45-1)** (p. 46)
- **["Switching How the Pedal Indicators Light"](#page-50-0)** (p. 51)

### (MEMO)

The batteries that are supplied with the unit is for temporary use, intended primarily for testing this unit.

#### **MEMO**

When running on power supplied by an RRC2 IN device, the power is switched on regardless of the position of the POWER switch.

## (MEMO)

Although the FC-300's EXP pedals are adjusted for optimal performance when shipped from the factory, extended use over time and under certain usage conditions may result in the pedals going out of adjustment.

# **MIDI Implementation** Version 1.00

## <span id="page-58-1"></span><span id="page-58-0"></span>**Roland System Exclusive Messages**

## **1. Data Format for Exclusive Messages**

Roland's MIDI implementation uses the following data format for all Exclusive messages (type IV):

![](_page_58_Picture_322.jpeg)

## **MIDI status: F0H, F7H**

An Exclusive message must be flanked by a pair of status codes, starting with a Manufacturer ID immediately after F0H (MIDI version 1.0).

## **Manufacturer ID: 41H**

The Manufacturer ID identifies the manufacturer of a MIDI instrument that sends an System Exclusive message. Value 41H represents Roland's Manufacturer ID.

## **Device ID: DEV**

The Device ID contains a unique value that identifies individual devices in the implementation of several MIDI instruments.

It is usually set to 00H–0FH, a value smaller by one than that of a basic channel, but value 00H–1FH may be used for a device with several basic channels.

## **Model ID: MDL**

The Model ID contains a value that identifies one model from another.

Different models, however, may share an identical Model ID if they handle similar data.

The Model ID format may contain 00H in one or more places to provide an extended data field.

The following are examples of valid Model IDs, each representing a unique model:

![](_page_58_Picture_323.jpeg)

## **Command ID: CMD**

The Command ID indicates the function of an Exclusive message. The Command ID format may contain 00H in one or more places to provide an extended data field.

The following are examples of valid Command IDs, each representing a unique function:

![](_page_58_Picture_324.jpeg)

## **Main data: BODY**

This field contains a message to be exchanged across an interface. The exact data size and content will vary with the Model ID and Command ID.

## **2. Address-mapped Data Transfer**

Address mapping is a technique for transferring messages conforming to the data format given in Section 1.

It assigns a series of memory-resident records–waveform and tone data, switch status, and parameters, for example, to specific locations in a machine-dependent address space, thereby allowing access to data residing at the address a message specifies.

Address-mapped data transfer is therefore independent of models and data categories.

This technique allows use of two different transfer procedures: oneway transfer and handshake transfer.

## **One-way transfer procedure (See Section 3 for details.)**

This procedure is suited to the transfer of a small amount of data. It sends out an Exclusive message completely independent of the receiving device's status.

![](_page_58_Figure_33.jpeg)

Connection at point 2 is essential for "Request data" procedures. (See Section 3.)

## **Handshake-transfer procedure (This device does not use this procedure)**

This procedure initiates a predetermined transfer sequence (handshaking) across the interface before data transfer takes place. Handshaking ensures that reliability and transfer speed are high enough to handle a large amount of data.

![](_page_59_Figure_3.jpeg)

Connection at points 1 and 2 is essential.

#### (MEMO)

Notes on the above procedures

- There are separate Command IDs for different transfer procedures.
- Devices A and B cannot exchange data unless they use the same transfer procedure, share identical Device ID and Model ID, and are ready for communication.

## **3. One-way Transfer Procedure**

This procedure sends out data until it has all been sent and is used when the messages are so short that answerbacks need not be checked.

For longer messages, however, the receiving device must acquire each message in time with the transfer sequence, which inserts 20 milliseconds intervals. In this method, as for the receiving device, it is necessary to receive data correctly in time.

#### **Types of Messages**

![](_page_59_Picture_278.jpeg)

## **Request data 1: RQ1 (11H)**

This message is sent out when there is a need to acquire data from a device at the other end of the interface.

It contains data for the address and size that specify designation and length, respectively, of data required.

On receiving an RQ1 message, the remote device checks its memory for the data address and size that satisfy the request.

If it finds them and is ready for communication, the device will transmit a "Data set 1 (DT1)" message, which contains the requested data.

Otherwise, the device won't send out anything.

![](_page_59_Picture_279.jpeg)

#### (MEMO)

- The size of the requested data does not indicate the number of bytes that will make up a DT1 message, but represents the address fields where the requested data resides.
- Some models are subject to limitations in data format used for a single transaction. Requested data, for example, may have a limit in length or must be divided into predetermined address fields before it is exchanged across the interface.
- The same number of bytes comprises address and size data, which, however, vary with the Model ID.
- The error-checking process uses a checksum that provides a bit pattern where the last 7 bits are zero when values for an

address, size, and that checksum are summed.

### **Data set 1: DT1 (12H)**

This message corresponds to the actual data transfer process.

Because every byte in the data is assigned a unique address, a DT1 message can convey the starting address of one or more bits of data as well as a series of data formatted in an address-dependent order.

The MIDI standards inhibit non real-time messages from interrupting an Exclusive one. This fact is inconvenient for devices that support a "soft-thru" function.

To maintain compatibility with such devices, Roland has limited the DT1 to 256 bytes so that an excessively long message is sent out in separate 'segments.'

![](_page_60_Picture_226.jpeg)

#### (MEMO)

- A DT1 message is capable of providing only the valid data among those specified by an RQ1 message.
- Some models are subject to limitations in data format used for a single transaction. Requested data, or example, may have a limit in length or must be divided into predetermined address fields before it is exchanged across the interface.
- The number of bytes comprising address data varies from one Model ID to another.
- The error-checking process uses a checksum that provides a bit pattern where the last 7 bits are zero when values for an address, data, and that checksum are summed.

#### **Example of Message Transactions**

• Device A sending data to Device B Transfer of a DT1 message is all that takes place.

![](_page_60_Figure_15.jpeg)

• Device B requesting data from Device A Device B sends an RQ1 message to Device A. Checking the message, Device A sends a DT1 message back to Device

![](_page_60_Figure_17.jpeg)

## **1. Recognized Receive Data**

## **System Realtime Message**

#### **Active Sensing**

![](_page_61_Picture_332.jpeg)

When FC-300 receives Active Sensing, it measures time intervals between incoming messages. If the subsequent message will not come within 400 msec after the previous one, FC-300 turns off Active Sensing for a period and stops measuring message intervals.

### **System Exclusive Message**

![](_page_61_Picture_333.jpeg)

![](_page_61_Picture_334.jpeg)

System Exclusive messages that the FC-300 can receive are Data Request (RQ1) and Data Set (DT1).

For a detailed explanation about Data Request (RQ1) and Data Set (DT1), refer to **["Roland System Exclusive Messages"](#page-58-0)** (p. 59) and **["3. Exclusive Communications"](#page-63-0)** (p. 64).

## **2. Transmitted Data**

## **Transmitted Messages**

#### **Channel Voice Message**

#### **Note Off**

![](_page_61_Picture_335.jpeg)

![](_page_61_Picture_336.jpeg)

*\* Specifically when Patch Mode is selected.*

#### **Note On**

![](_page_61_Picture_337.jpeg)

![](_page_61_Picture_338.jpeg)

*\* Specifically when Patch Mode is selected.*

#### **Polyphonic Key Pressure**

![](_page_61_Picture_339.jpeg)

![](_page_61_Picture_340.jpeg)

*\* Specifically when Patch Mode is selected.*

#### **Control Change**

![](_page_61_Picture_341.jpeg)

![](_page_61_Picture_342.jpeg)

*\* Does not transmit while in System Exclusive Mode.*

#### **Bank Select**

![](_page_61_Picture_343.jpeg)

![](_page_61_Picture_344.jpeg)

*\* Specifically when Standard Mode and Patch Mode are selected.*

#### **Program Change**

![](_page_62_Picture_343.jpeg)

![](_page_62_Picture_344.jpeg)

*\* Specifically when Standard Mode and Patch Mode are selected.*

#### **Channel Pressure**

![](_page_62_Picture_345.jpeg)

![](_page_62_Picture_346.jpeg)

*\* Does not transmit while in System Exclusive Mode.*

#### **Pitch Bend Change**

![](_page_62_Picture_347.jpeg)

![](_page_62_Picture_348.jpeg)

*\* Does not transmit while in System Exclusive Mode.*

### **System Realtime Message**

#### **Start**

![](_page_62_Picture_349.jpeg)

*\* Does not transmit while in System Exclusive Mode.*

#### **Continue**

![](_page_62_Picture_350.jpeg)

*\* Does not transmit while in System Exclusive Mode.*

#### **Stop**

![](_page_62_Picture_351.jpeg)

*\* Does not transmit while in System Exclusive Mode.*

#### **Active Sensing**

![](_page_62_Picture_352.jpeg)

- *\* During the normal operation, transmits at approx. 200 msec intervals.*
- *\* When message intervals are being monitored at the input section, the output of Active Sensing messages will cease for a certain period of time if the input interval exceeds 400 msec.*

#### **System Exclusive Message**

![](_page_62_Picture_353.jpeg)

![](_page_62_Picture_354.jpeg)

For a detailed explanation, see **["Roland System Exclusive](#page-58-0)  [Messages"](#page-58-0)** (p. 59) and **["3. Exclusive Communications"](#page-63-0)** (p. 64).

#### **MIDI Machine Control (MMC)**

![](_page_62_Picture_355.jpeg)

![](_page_62_Picture_356.jpeg)

*\* FC-300 can set the following MMC commands.*

![](_page_62_Picture_357.jpeg)

*\* Does not transmit while in System Exclusive Mode.*

## <span id="page-63-0"></span>**3. Exclusive Communications**

Using Roland's one-way System Exclusive message you can transfer data between FC-300 and another device.

You can use the following Model ID for the FC-300.

• 00H 00H 1EH (FC-300)

You can use System Exclusive messages to transmit and receive the FC-300's internal parameters in the form of bulk data.

• 00H 00H 20H (Foot Controller)

You can use System Exclusive messages to transmit and receive the FC-300's operational messages and display messages. The Device ID can be set within the 00H to 1FH range.

For more on setting the Device ID, see **["Setting the Device ID"](#page-51-3)** (p. [52\).](#page-51-3)

#### **Request Data 1 RQ1 (11H)**

![](_page_63_Picture_406.jpeg)

#### **DATA SET 1 DT1 (12H)**

![](_page_63_Picture_407.jpeg)

## **4. Parameter Address Map (Model ID = 00H 00H 20H)**

There are two type of the FC-300 System Exclusive message. FC-300 can send and receive the operation of this unit and display information by using the system exclusive message.

## **Address Block Map**

![](_page_63_Picture_408.jpeg)

## **Mode Status (Individual area)**

![](_page_63_Picture_409.jpeg)

\*1 Outputs on power-up or when Mode change is made. Also outputs upon receiving Data Request (RQ1). Data Set (DT1) is ignored.

- \*2 Mode Status is changed when Data Set (DT1) is received. Changes the System Exclusive Mode when On is received. MODE pedal is pressed same operation when Off is received in System Exclusive Mode.
- \*3 Changes the display of LCD in System Exclusive Mode when Data Set (DT1) is received.

Appears the received data in Message Display Status Address when PLAY is received.

Appears the TUNER screen and received data in Tuner Pitch Status Address when TUNER is received. (FC-300 has not TUNER function.)

Outputs when Data Request (RQ1) is received.

### **Pedal Status (Individual area)**

![](_page_64_Picture_643.jpeg)

- Outputs when pedal is operated while in the System Exclusive Mode.
- Also outputs Data Set (DT1) when Data Request (RQ1) is received.
- Data Set (DT1) is ignored.

### **LED Status (Individual area)**

![](_page_64_Picture_644.jpeg)

- Receives Data Set (DT1) in all mode, changes the LED status of each pedal only in the System Exclusive Mode.
- Data Request (RQ1) is ignored.

## **BANK/NUMBER Display Status (Individual area)**

| Address (H) | Size (H) | Data (H)              | Parameter | <b>Description</b> |
|-------------|----------|-----------------------|-----------|--------------------|
| 40 00       | 00 02    | 0abcdefg,<br>0000000h | Right     | C<br>ಆ<br>a        |
| 40 02       | 0002     | 0abcdefg,<br>0000000h | Center    |                    |
| 40 04       | 0002     | 0abcdefg,<br>0000000h | Left      |                    |

<sup>•</sup> Receives Data Set (DT1) in all mode, changes the BANK/ NUMBER display status only in the System Exclusive Mode.

- Each bit represents ON/OFF of corresponding display segment. Bit " $0$ " = OFF; " $1$ " = ON
- Data Request (RQ1) is ignored.

### **Controller Status (Individual area)**

![](_page_65_Picture_550.jpeg)

- Receives Data Set (DT1) in all mode.
- Changes status of AMP CONTROL jack when Data Set (DT1) is received.
- Outputs when Data Request (RQ1) is received.

### **Message Display Status (Individual area)**

![](_page_65_Picture_551.jpeg)

- Receives Data Set (DT1) in all mode.
- Outputs when Data Request (RQ1) is received.

### **Message Display User Font (Individual area)**

![](_page_65_Picture_552.jpeg)

- Receives Data Set (DT1) in all mode, changes the user font of the LCD only in the System Exclusive Mode.
- Data Request (RQ1) is ignored.
- \*1 The bitmap data of the user font following displayed in LCD.

![](_page_65_Picture_553.jpeg)

#### **Tuner Display Status (Individual area)**

![](_page_65_Picture_554.jpeg)

- Receives Data Set (DT1) in all mode, changes the display of the LCD when only Function Mode Status is TUNER.
- Data Request (RQ1) is ignored.

#### **Tuner Pitch Status (Individual area)**

![](_page_65_Picture_555.jpeg)

- Receives Data Set (DT1) when only Function Mode Status is TUNER.
- Changes the display of the LCD when Data Set (DT1) is received.
- Data Request (RQ1) is ignored.

## **MIDI Implementation**

#### MIDI FOOT CONTROLLER

## MIDI Implementation Chart Version : 1.00

Date : Apr. 1, 2007

![](_page_66_Picture_421.jpeg)

Mode 1: OMNI ON, POLY Mode 3: OMNI OFF, POLY

Mode 2: OMNI ON, MONO  $Mode 4$ : OMNI OFF, MONO

o: Yes x: No

# **FC-300 : MIDI FOOT CONTROLLER**

![](_page_67_Picture_186.jpeg)

*\* In the interest of product development, the specifications and/or appearance of this unit are subject to change without prior notice.*

# Index

## **Numerics**

![](_page_68_Picture_74.jpeg)

## $\mathbf{A}$

![](_page_68_Picture_75.jpeg)

## $\mathbf B$

![](_page_68_Picture_76.jpeg)

## $\mathbf C$

![](_page_68_Picture_77.jpeg)

## $\mathbf D$

![](_page_68_Picture_78.jpeg)

## $\mathsf E$

![](_page_68_Picture_79.jpeg)

## $\overline{F}$

![](_page_68_Picture_80.jpeg)

## M

![](_page_68_Picture_81.jpeg)

## $\overline{\mathsf{N}}$

![](_page_68_Picture_82.jpeg)

## $\mathsf{P}$

![](_page_68_Picture_83.jpeg)

## $\overline{\mathsf{R}}$

![](_page_68_Picture_84.jpeg)

## S

![](_page_68_Picture_85.jpeg)

## Index

![](_page_69_Picture_7.jpeg)

**IMPORTANT:** THE WIRES IN THIS MAINS LEAD ARE COLOURED IN ACCORDANCE WITH THE FOLLOWING CODE.

BLUE: BROWN: LIVE **NEUTRAL** 

As the colours of the wires in the mains lead of this apparatus may not correspond with the coloured markings identifying the terminals in your plug, proceed as follows:

The wire which is coloured BLUE must be connected to the terminal which is marked with the letter N or coloured BLACK. The wire which is coloured BROWN must be connected to the terminal which is marked with the letter L or coloured RED. Under no circumstances must either of the above wires be connected to the earth terminal of a three pin plug.

**For EU Countries**

**For the U.K.**

This product complies with the requirements of European Directive 89/336/EEC.

**For the USA**

## **FEDERAL COMMUNICATIONS COMMISSION RADIO FREQUENCY INTERFERENCE STATEMENT**

This equipment has been tested and found to comply with the limits for a Class B digital device, pursuant to Part 15 of the FCC Rules. These limits are designed to provide reasonable protection against harmful interference in a residential installation. This equipment generates, uses, and can radiate radio frequency energy and, if not installed and used in accordance with the instructions, may cause harmful interference to radio communications. However, there is no guarantee that interference will not occur in a particular installation. If this equipment does cause harmful interference to radio or television reception, which can be determined by turning the equipment off and on, the user is encouraged to try to correct the interference by one or more of the following measures:

- Reorient or relocate the receiving antenna.
- Increase the separation between the equipment and receiver.
- Connect the equipment into an outlet on a circuit different from that to which the receiver is connected.<br>– Consult the dealer or an experienced radio/TV technician for help
- Consult the dealer or an experienced radio/TV technician for help.

This device complies with Part 15 of the FCC Rules. Operation is subject to the following two conditions: (1) this device may not cause harmful interference, and (2) this device must accept any interference received, including interference that may cause undesired operation.

Unauthorized changes or modification to this system can void the users authority to operate this equipment. This equipment requires shielded interface cables in order to meet FCC class B Limit.

**For Canada**

## **NOTICE**

This Class B digital apparatus meets all requirements of the Canadian Interference-Causing Equipment Regulations.

### **AVIS**

Cet appareil numérique de la classe B respecte toutes les exigences du Règlement sur le matériel brouilleur du Canada.

## **Information** When you need repair service, call your nearest Roland Service Center or authorized Roland

### **AFRICA**

#### **EGYPT**

**Al Fanny Trading Office** 9, EBN Hagar A1 Askalany Street, ARD E1 Golf, Heliopolis, Cairo 11341, EGYPT TEL: 20-2-417-1828

#### **REUNION**

**Maison FO - YAM Marcel<br>25 Rue Jules Hermann,<br>Chaudron - BP79 97 491** Ste Clotilde Cedex, REUNION ISLAND TEL: (0262) 218-429

#### **SOUTH AFRICA T.O.M.S. Sound & Music (Pty)Ltd.**

2 ASTRON ROAD DENVER JOHANNESBURG ZA 2195, SOUTH AFRICA TEL: (011)417 3400 FAX: (011)417 3462

**Paul Bothner(PTY)Ltd.** Royal Cape Park, Unit 24 Londonderry Road, Ottery 7800 Cape Town, SOUTH AFRICA TEL: (021) 799 4900

![](_page_71_Picture_9.jpeg)

#### **CHINA Roland Shanghai Electronics Co.,Ltd.** 5F. No.1500 Pingliang Road Shanghai 200090, CHINA

TEL: (021) 5580-0800 **Roland Shanghai Electronics** 

**Co.,Ltd. (BEIJING OFFICE)** 10F. No.18 3 Section Anhuaxili Chaoyang District Beijing 100011 CHINA TEL: (010) 6426-5050

#### **HONG KONG**

**Tom Lee Music Co., Ltd. Service Division** 22-32 Pun Shan Street, Tsuen Wan, New Territories, HONG KONG TEL: 2415 0911

**Parsons Music Ltd.**  8th Floor, Railway Plaza, 39 Chatham Road South, T.S.T, Kowloon, HONG KONG TEL: 2333 1863

#### **INDIA Rivera Digitec (India) Pvt. Ltd.**

409, Nirman Kendra Mahalaxmi Flats Compound Off. Dr. Edwin Moses Road, Mumbai-400011, INDIA TEL: (022) 2493 9051

#### **INDONESIA**

**PT Citra IntiRama** J1. Cideng Timur No. 15J-150 Jakarta Pusat INDONESIA TEL: (021) 6324170

#### **KOREA**

**Cosmos Corporation** 1461-9, Seocho-Dong, Seocho Ku, Seoul, KOREA TEL: (02) 3486-8855

#### **MALAYSIA**

**Roland Asia Pacific Sdn. Bhd.** 45-1, Block C2, Jalan PILL1/39 Dataran Prima, 47301 Petaling<br>Jaya, Selangor, MALAYSIA TEL: (03) 7805-3263

#### **PHILIPPINES**

**G.A. Yupangco & Co. Inc.**<br>339 Gil J. Puyat Avenue<br>Makati, Metro Manila 1200, PHILIPPINES TEL: (02) 899 9801

**SINGAPORE SWEE LEE MUSIC COMPANY PTE. LTD.** 150 Sims Drive, SINGAPORE 387381 TEL: 6846-3676

#### **TAIWAN ROLAND TAIWAN ENTERPRISE CO., LTD.** Room 5, 9fl. No. 112 Chung Shan N.Road Sec.2, Taipei,

TAIWAN, R.O.C. TEL: (02) 2561 3339 **THAILAND**

**Theera Music Co. , Ltd.** 330 Soi Verng NakornKasem, New Road, Sumpantawongse, Bangkok 10100, THAILAND TEL: (02) 224-8821

#### **AUSTRALIA/ NEW ZEALAND**

**AUSTRALIA/ NEW ZEALAND Roland Corporation Australia Pty.,Ltd.**  38 Campbell Avenue Dee Why West. NSW 2099 AUSTRALIA

For Australia Tel: (02) 9982 8266 For New Zealand Tel: (09) 3098 715

#### **CENTRAL/LATIN AMERICA**

#### **ARGENTINA Instrumentos Musicales S.A.** Av.Santa Fe 2055 (1123) Buenos Aires ARGENTINA TEL: (011) 4508-2700

**BARBADOS A&B Music Supplies LTD** 12 Webster Industrial Park Wildey, St.Michael, Barbados TEL: (246)430-1100

**BRAZIL Roland Brasil Ltda.** Rua San Jose, 780 Sala B Parque Industrial San Jose Cotia - Sao Paulo - SP, BRAZIL TEL: (011) 4615 5666

#### **CHILE Comercial Fancy II S.A.** Rut.: 96.919.420-1 Nataniel Cox #739, 4th Floor Santiago - Centro, CHILE TEL: (02) 688-9540

**COLOMBIA Centro Musical Ltda.** Cra 43 B No 25 A 41 Bododega 9 Medellin, Colombia TEL: (574)3812529

**COSTA RICA JUAN Bansbach Instrumentos Musicales** Ave.1. Calle 11, Apartado 10237, San Jose, COSTA RICA TEL: 258-0211

**Roland Corporation** 

#### **CURACAO**

distributor in your country as shown below.

**Zeelandia Music Center Inc.** Orionweg 30 Curacao, Netherland Antilles TEL:(305)5926866

**DOMINICAN REPUBLIC Instrumentos Fernando Giraldez** Calle Proyecto Central No.3 Ens.La Esperilla Santo Domingo, Dominican Republic TEL:(809) 683 0305

**ECUADOR Mas Musika** Rumichaca 822 y Zaruma Guayaquil - Ecuador TEL:(593-4)2302364

#### **EL SALVADOR OMNI MUSIC**

75 Avenida Norte y Final Alameda Juan Pablo II, Edificio No.4010 San Salvador, EL SALVADOR TEL: 262-0788

**GUATEMALA Casa Instrumental** Calzada Roosevelt 34-01,zona 11 Ciudad de Guatemala Guatemala TEL:(502) 599-2888

**HONDURAS Almacen Pajaro Azul S.A. de C.V.** BO.Paz Barahona 3 Ave.11 Calle S.O San Pedro Sula, Honduras TEL: (504) 553-2029

**MARTINIQUE Musique & Son** Z.I.Les Mangle 97232 Le Lamantin Martinique F.W.I. TEL: 596 596 426860

**Gigamusic SARL** 10 Rte De La Folie 97200 Fort De France Martinique F.W.I. TEL: 596 596 715222

#### **MEXICO**

**Casa Veerkamp, s.a. de c.v.**<br>Av. Toluca No. 323, Col. Olivar<br>de los Padres 01780 Mexico D.F. MEXICO TEL: (55) 5668-6699

**NICARAGUA Bansbach Instrumentos Musicales Nicaragua** Altamira D'Este Calle Principal de la Farmacia 5ta.Avenida 1 Cuadra al Lago.#503 Managua, Nicaragua

TEL: (505)277-2557 **PANAMA SUPRO MUNDIAL, S.A.** Boulevard Andrews, Albrook, Panama City, REP. DE PANAMA TEL: 315-0101

**PARAGUAY Distribuidora De Instrumentos Musicales** J.E. Olear y ESQ. Manduvira Asuncion PARAGUAY

TEL: (595) 21 492147 **PERU Audionet** Distribuciones Musicales SAC Juan Fanning 530 Miraflores Lima - Peru TEL: (511) 4461388

**TRINIDAD AMR Ltd** Ground Floor Maritime Plaza Barataria Trinidad W.I.

TEL: (868) 638 6385

#### **URUGUAY**

**Todo Musica S.A.** Francisco Acuna de Figueroa 1771 C.P.: 11.800 Montevideo, URUGUAY TEL: (02) 924-2335

**VENEZUELA Instrumentos Musicales Allegro,C.A.** Av.las industrias edf.Guitar import #7 zona Industrial de Turumo Caracas, Venezuela TEL: (212) 244-1122

![](_page_71_Picture_60.jpeg)

**Roland Elektronische Musikinstrumente HmbH. Austrian Office** Eduard-Bodem-Gasse 8, A-6020 Innsbruck, AUSTRIA TEL: (0512) 26 44 260

**BELGIUM/FRANCE/ HOLLAND/ LUXEMBOURG Roland Central Europe N.V.** Houtstraat 3, B-2260, Oevel

(Westerlo) BELGIUM TEL: (014) 575811 **CROATIA ART-CENTAR** Degenova 3.

HR - 10000 Zagreb TEL: (1) 466 8493 **CZECH REP. CZECH REPUBLIC DISTRIBUTOR s.r.o** Voctárova 247/16 CZ - 180 00 PRAHA 8, CZECH REP

TEL: (2) 830 20270 **DENMARK Roland Scandinavia A/S** Nordhavnsvej 7, Postbox 880, DK-2100 Copenhagen DENMARK

TEL: 3916 6200 **FINLAND Roland Scandinavia As, Filial Finland**

Elannontie 5 FIN-01510 Vantaa, FINLAND TEL: (0)9 68 24 020

**GERMANY Roland Elektronische Musikinstrumente HmbH.** Oststrasse 96, 22844 Norderstedt, GERMANY TEL: (040) 52 60090

**GREECE/CYPRUS STOLLAS S.A. Music Sound Light** 155, New National Road Patras 26442, GREECE

TEL: 2610 435400 **HUNGARY Roland East Europe Ltd.** Warehouse Area 'DEPO' Pf.83 H-2046 Torokbalint, **HUNGARY** TEL: (23) 511011

**IRELAND Roland Ireland** G2 Calmount Park, Calmount Avenue, Dublin 12 Republic of IRELAND TEL: (01) 4294444

#### **ITALY Roland Italy S. p. A.**

Viale delle Industrie 8, 20020 Arese, Milano, ITALY TEL: (02) 937-78300

#### **NORWAY**

**Roland Scandinavia Avd. Kontor Norge** Lilleakerveien 2 Postboks 95 Lilleaker N-0216 Oslo NORWAY TEL: 2273 0074

**POLAND ROLAND POLSKA SP. Z O.O.** UL. Gibraltarska 4. PL-03 664 Warszawa POLAND TEL: (022) 679 4419

**PORTUGAL Roland Iberia, S.L. Portugal Office** Cais das Pedras, 8/9-1 Dto 4050-465, Porto, PORTUGAL TEL: 22 608 00 60

**ROMANIA FBS LINES** Piata Libertatii 1, 535500 Gheorgheni, ROMANIA TEL: (266) 364 609

**RUSSIA MuTek** Dorozhnaya ul.3,korp.6 117 545 Moscow, RUSSIA TEL: (095) 981-4967

**SLOVAKIA DAN Acoustic s.r.o.**  Povazská 18. SK - 940 01 Nové Zámky TEL: (035) 6424 330

**SPAIN Roland Iberia, S.L.**  Paseo García Faria, 33-35 08005 Barcelona SPAIN TEL: 93 493 91 00

**SWEDEN Roland Scandinavia A/S SWEDISH SALES OFFICE** Danvik Center 28, 2 tr. S-131 30 Nacka SWEDEN TEL: (0)8 702 00 20

**SWITZERLAND Roland (Switzerland) AG**  Landstrasse 5, Postfach, CH-4452 Itingen, **SWITZERLAND** TEL: (061) 927-8383

**UKRAINE**<br>EURHYTHMICS Ltd **EURHYTHMICS Ltd.**<br>P.O.Box: 37-a.<br>Nedecey Str. 30<br>UA - 89600 Mukachevo*,* UKRAINE TEL: (03131) 414-40

**UNITED KINGDOM Roland (U.K.) Ltd.** Atlantic Close, Swansea Enterprise Park, SWANSEA SA7 9FJ,<br>UNITED KINGDOM TEL: (01792) 702701

#### **MIDDLE EAST**

**BAHRAIN Moon Stores** No.16, Bab Al Bahrain Avenue, P.O.Box 247, Manama 304, State of BAHRAIN TEL: 17 211 005

**IRAN MOCO INC.** No.41 Nike St., Dr.Shariyati Ave., Roberoye Cerahe Mirdamad Tehran, IRAN TEL: (021) 285-4169

**ISRAEL Halilit P. Greenspoon & Sons Ltd.** 8 Retzif Ha'aliya Hashnya St. Tel-Aviv-Yafo ISRAEL TEL: (03) 6823666

#### **JORDAN MUSIC HOUSE CO. LTD.**

**FREDDY FOR MUSIC**  P. O. Box 922846 Amman 11192 JORDAN TEL: (06) 5692696

**KUWAIT EASA HUSAIN AL-YOUSIFI & SONS CO.** Abdullah Salem Street, Safat, KUWAIT TEL: 243-6399

**LEBANON Chahine S.A.L.**<br>Gerge Zeidan St., Chahine<br>Bldg., Achrafieh, P.O.Box: 16-5857 Beirut, LEBANON TEL: (01) 20-1441

**OMAN TALENTZ CENTRE L.L.C.** Malatan House No.1 Al Noor Street, Ruwi SULTANATE OF OMAN TEL: 2478 3443

**QATAR Al Emadi Co. (Badie Studio & Stores)** P.O. Box 62, Doha, QATAR TEL: 4423-554

**SAUDI ARABIA aDawliah Universal Electronics APL** Corniche Road, Aldossary Bldg., 1st Floor, Alkhobar, SAUDI ARABIA

P.O.Box 2154, Alkhobar 31952 SAUDI ARABIA TEL: (03) 898 2081

**SYRIA Technical Light & Sound Center**<br>Rawda, Abdul Qader Jazairi St.<br>Bldg. No. 21, P.O.BOX 13520,<br>Damascus, SYRIA<br>TEL: (011) 223-5384

**TURKEY ZUHAL DIS TICARET A.S.** Galip Dede Cad. No.37 Beyoglu - Istanbul / TURKEY TEL: (0212) 249 85 10

**Zak Electronics & Musical Instruments Co. L.L.C.** Zabeel Road, Al Sherooq Bldg., No. 14, Grand Floor, Dubai,

**NORTH AMERICA**

**U.A.E.**

U.A.E. TEL: (04) 3360715

**CANADA Roland Canada Ltd. (Head Office)** 5480 Parkwood Way Richmond B. C., V6V 2M4

CANADA TEL: (604) 270 6626 **Roland Canada Ltd. (Toronto Office)** 170 Admiral Boulevard Mississauga On L5T 2N6 CANADA TEL: (905) 362 9707 **U. S. A.** 

U. S. A. TEL: (323) 890 3700

04564278 07-04-1N

As of November 1, 2006 (ROLAND)

**Roland Corporation U.S.** 5100 S. Eastern Avenue Los Angeles, CA 90040-2938,